**BECKHOFF** New Automation Technology

Manual | EN TwinCAT 3

Product overview

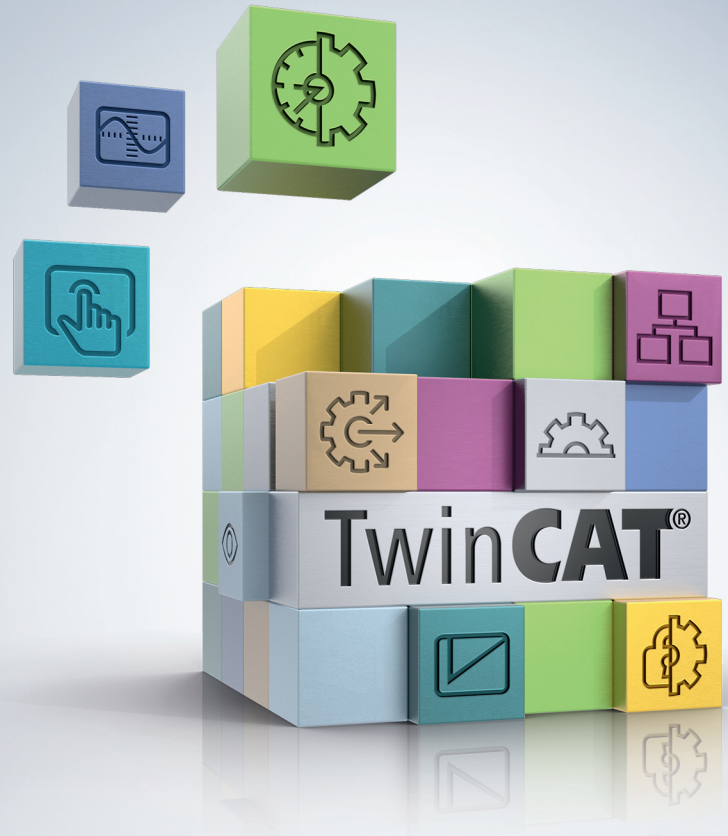

2023-12-11 | Version: 1.13.1

# **Table of contents**

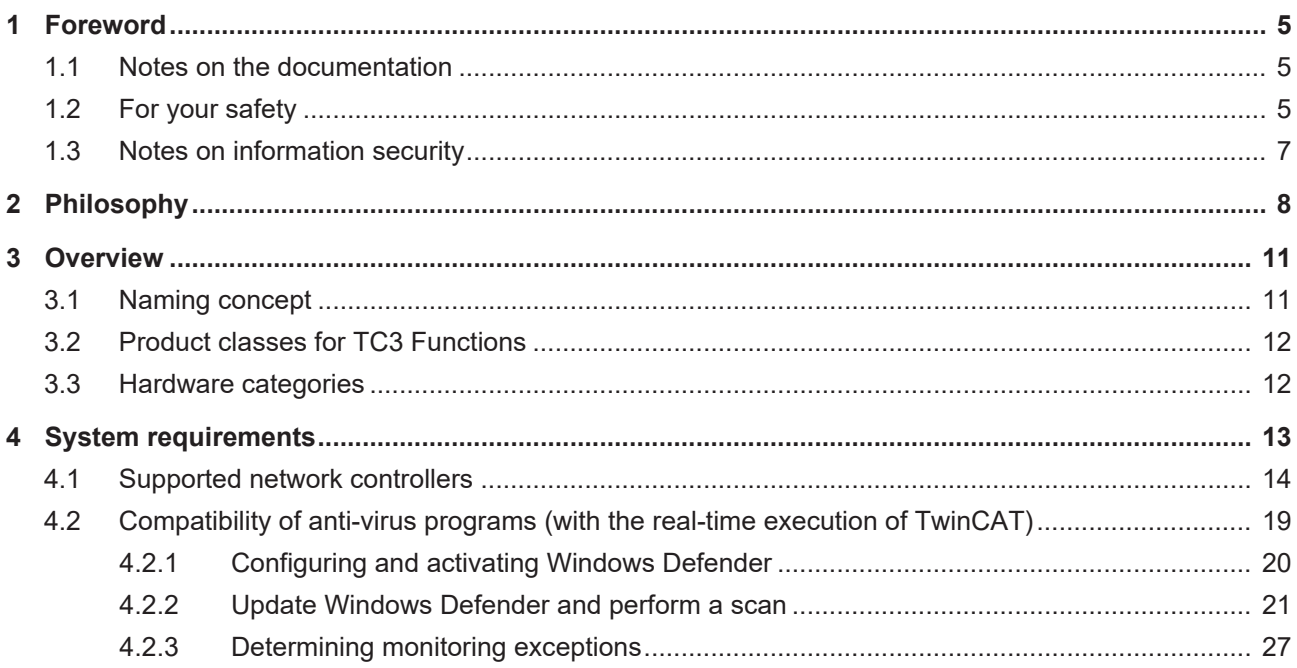

<u> 1980 - Jan Stein Stein Stein Stein Stein Stein Stein Stein Stein Stein Stein Stein Stein Stein Stein Stein S</u>

# **BECKHOFF**

# <span id="page-4-0"></span>**1 Foreword**

## <span id="page-4-1"></span>**1.1 Notes on the documentation**

This description is intended exclusively for trained specialists in control and automation technology who are familiar with the applicable national standards.

For installation and commissioning of the components, it is absolutely necessary to observe the documentation and the following notes and explanations.

The qualified personnel is obliged to always use the currently valid documentation.

The responsible staff must ensure that the application or use of the products described satisfies all requirements for safety, including all the relevant laws, regulations, guidelines, and standards.

#### **Disclaimer**

The documentation has been prepared with care. The products described are, however, constantly under development.

We reserve the right to revise and change the documentation at any time and without notice. No claims to modify products that have already been supplied may be made on the basis of the data, diagrams, and descriptions in this documentation.

### **Trademarks**

Beckhoff®, TwinCAT®, TwinCAT/BSD®, TC/BSD®, EtherCAT®, EtherCAT G®, EtherCAT G10®, EtherCAT P®, Safety over EtherCAT®, TwinSAFE®, XFC®, XTS® and XPlanar® are registered and licensed trademarks of Beckhoff Automation GmbH.

If third parties make use of designations or trademarks used in this publication for their own purposes, this could infringe upon the rights of the owners of the said designations.

#### **Patents**

The EtherCAT Technology is covered, including but not limited to the following patent applications and patents:

EP1590927, EP1789857, EP1456722, EP2137893, DE102015105702 and similar applications and registrations in several other countries.

## Fther**CAT.**

EtherCAT® is registered trademark and patented technology, licensed by Beckhoff Automation GmbH, Germany

### **Copyright**

© Beckhoff Automation GmbH & Co. KG, Germany.

The distribution and reproduction of this document as well as the use and communication of its contents without express authorization are prohibited.

Offenders will be held liable for the payment of damages. All rights reserved in the event that a patent, utility model, or design are registered.

## <span id="page-4-2"></span>**1.2 For your safety**

### **Safety regulations**

Read the following explanations for your safety.

Always observe and follow product-specific safety instructions, which you may find at the appropriate places in this document.

### **Exclusion of liability**

All the components are supplied in particular hardware and software configurations which are appropriate for the application. Modifications to hardware or software configurations other than those described in the documentation are not permitted, and nullify the liability of Beckhoff Automation GmbH & Co. KG.

#### **Personnel qualification**

This description is only intended for trained specialists in control, automation, and drive technology who are familiar with the applicable national standards.

#### **Signal words**

The signal words used in the documentation are classified below. In order to prevent injury and damage to persons and property, read and follow the safety and warning notices.

### **Personal injury warnings**

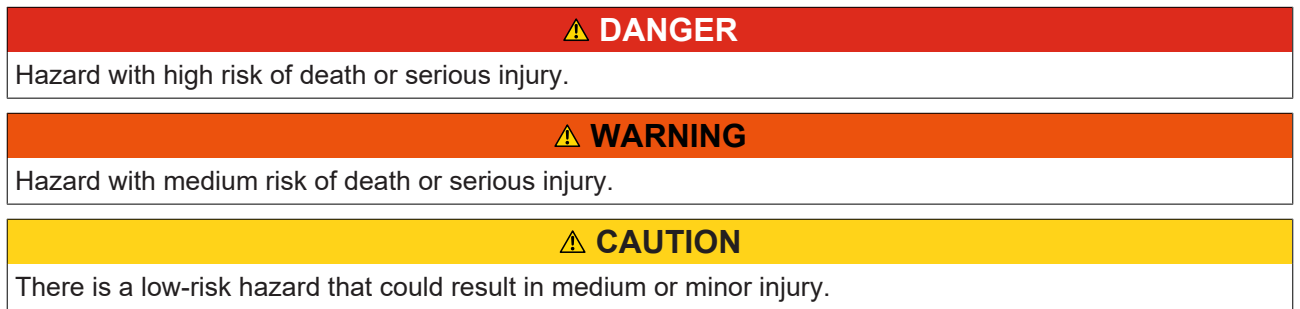

#### **Warning of damage to property or environment**

*NOTICE* The environment, equipment, or data may be damaged.

#### **Information on handling the product**

This information includes, for example: recommendations for action, assistance or further information on the product.

## <span id="page-6-0"></span>**1.3 Notes on information security**

The products of Beckhoff Automation GmbH & Co. KG (Beckhoff), insofar as they can be accessed online, are equipped with security functions that support the secure operation of plants, systems, machines and networks. Despite the security functions, the creation, implementation and constant updating of a holistic security concept for the operation are necessary to protect the respective plant, system, machine and networks against cyber threats. The products sold by Beckhoff are only part of the overall security concept. The customer is responsible for preventing unauthorized access by third parties to its equipment, systems, machines and networks. The latter should be connected to the corporate network or the Internet only if appropriate protective measures have been set up.

In addition, the recommendations from Beckhoff regarding appropriate protective measures should be observed. Further information regarding information security and industrial security can be found [here](https://infosys.beckhoff.com/content/1033/ipc_security/976055435.html).

Beckhoff products and solutions undergo continuous further development. This also applies to security functions. In light of this continuous further development, Beckhoff expressly recommends that the products are kept up to date at all times and that updates are installed for the products once they have been made available. Using outdated or unsupported product versions can increase the risk of cyber threats.

To stay informed about information security for Beckhoff products, subscribe to the [RSS feed](https://infosys.beckhoff.com/content/1033/ipc_security/976057355.html).

# <span id="page-7-0"></span>**2 Philosophy**

In order to master the complexity of modern machines and at the same time to reduce the necessary engineering expenditure, the trend moves to modular control software. Individual functions, assemblies or machine units are thereby regarded as modules. These modules should be as independent as possible and structured hierarchically. The structural format should be that the lowest modules are the easiest and reusable basic elements. With standardized interfaces the software modules from higher-ranked modules can be combined to more complex machine units, up to a complete machine. Ideally the individual modules can be put into operation, extended, scaled and reused independent from each other.

The innovative software architecture of TwinCAT 3 exactly allows this kind of programming. Due to this possibilities for the software application TwinCAT 3 is also called **eXtended Automation (XA)**. eXtended Automation is the combination of the latest IT-technologies and scientific software-tools with the automation technology. This philosophy has been implemented not only in the section of engineering, but also up into the runtime.

TwinCAT 3 is classified into **eXtended Automation Engineering (XAE)** and in **eXtended Automation Runtime (XAR)**.

### **eXtended Automation Engineering XAE:**

One of the main approaches of TwinCAT 3 is to simplify the software engineering. Instead of developing own standalone-tools it is obviously worthwhile to integrate into common and existing software development environments. For TwinCAT 3 this development environment is the Microsoft Visual Studio®.By integrating TwinCAT 3 as an extension into the Visual Studio®, we are providing the user an expandable and futureproof platform.

New definitions just as Solution or Solution Explorer find their way into the automation world. Even by inserting a TwinCAT Project into the Solution you will rapidly notice the known TwinCAT System Manager tree, whereby also TwinCAT 2 users can switch to TwinCAT 3 very easy. One of the main advantages is the integration of the TwinCAT 2 PLC Control into the TwinCAT System Manager. So the developer only needs one development tool for his application. This saves not only the switch between different development environments, but it also simplifies trainings, because now there is only one tool to be trained.

There are different possibilities how the integration into the Microsoft Visual Studio® can be done:

- 1. If the classic PLC programmer has not installed Microsoft Visual Studio® by now, the TwinCAT 3 Setup automatically will install the necessary Visual Studio® Shell. The TwinCAT 3 extensions are available after the installation. The known functionalities of TwinCAT 2 are covered and extended. The object-oriented extensions of the third edition are available for the PLC programming languages of the IEC 61131-3. Therewith it is also possible to inheritance PLC function blocks. In addition to PLC modules also modules for NC, CNC or Safety-applications can be created.
- 2. If there already is a version of Microsoft Visual Studio® on the Engineering-PC, but which is no full version, the TwinCAT 3 Extensions will be installed and integrate themselves into the existing Microsoft environment. The functional range is the same than under section 1.
- 3. If there is a full version of the Microsoft Visual Studios® on the Engineering PC, the TwinCAT 3 Extensions will be integrated into the existing Visual Studio®. Among the mentioned classic PLC functions, there are possibilities wherewith applications in C, C++ or MATLAB®/Simulink® can be programmed.
- 4. If there is TwinCAT 3 without a full version of Microsoft Visual Studios® on the Engineering PC, the classic PLC functionalities are available. If you later on install a full version of the Microsoft Visual Studio, the whole functional range including C, C++ and also MATLAB®/Simulink® is available.

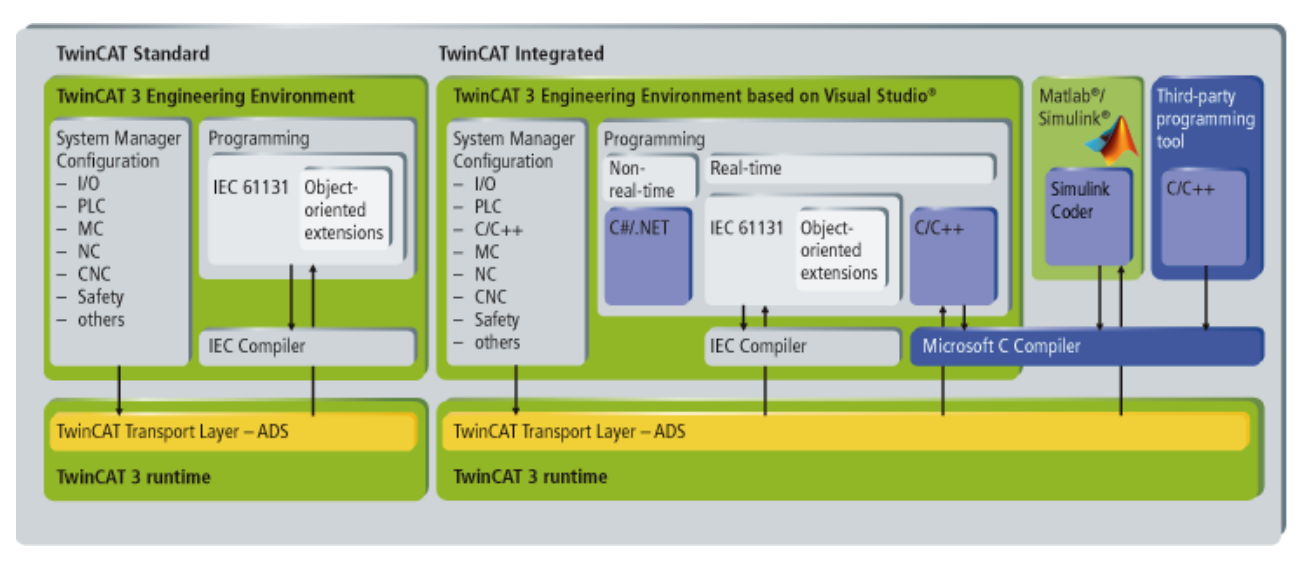

More details about the respective system requirements, the installation and the licensing can be found in the TwinCAT 3 product description.

### **eXtended Automation Runtime XAR:**

The TwinCAT 3 Runtime offers a realtime environment where TwinCAT modules can be loaded, executed or administrated.The individual modules must not be created with the same Compiler and therewith can be programmed independent and by different manufacturers or developers. Furthermore it is not important if the modules are PLC, NC, CNC or from C-Code generated modules.

The generated modules are called cyclic from the Tasks. Several Tasks can run on one control PC. Because the different modules(SPS, C/C++, MATLAB®) can call themselves in the TwinCAT 3 Runtime, there are much more possibilities for the software architecture of the application. So it is possible to combine several modules, which have there own functionalities, to one complete machine application. The amount of modules, which are called from the task are unlimited. If the code-execution will take too long, the user will get cyclic exceedings. With TwinCAT 3 the amount of tasks is theoretically limited on 65000. But in the end it depends on the system resources of the runtime device.

A further highlight of TwinCAT 3 is the support of Multicore CPU's. Individual TwinCAT Tasks can be allocated on different cores of a CPU. So the performance of the newest multicore Industrial- and Embedded PCs can be used at its best.

# **BECKHOFF**

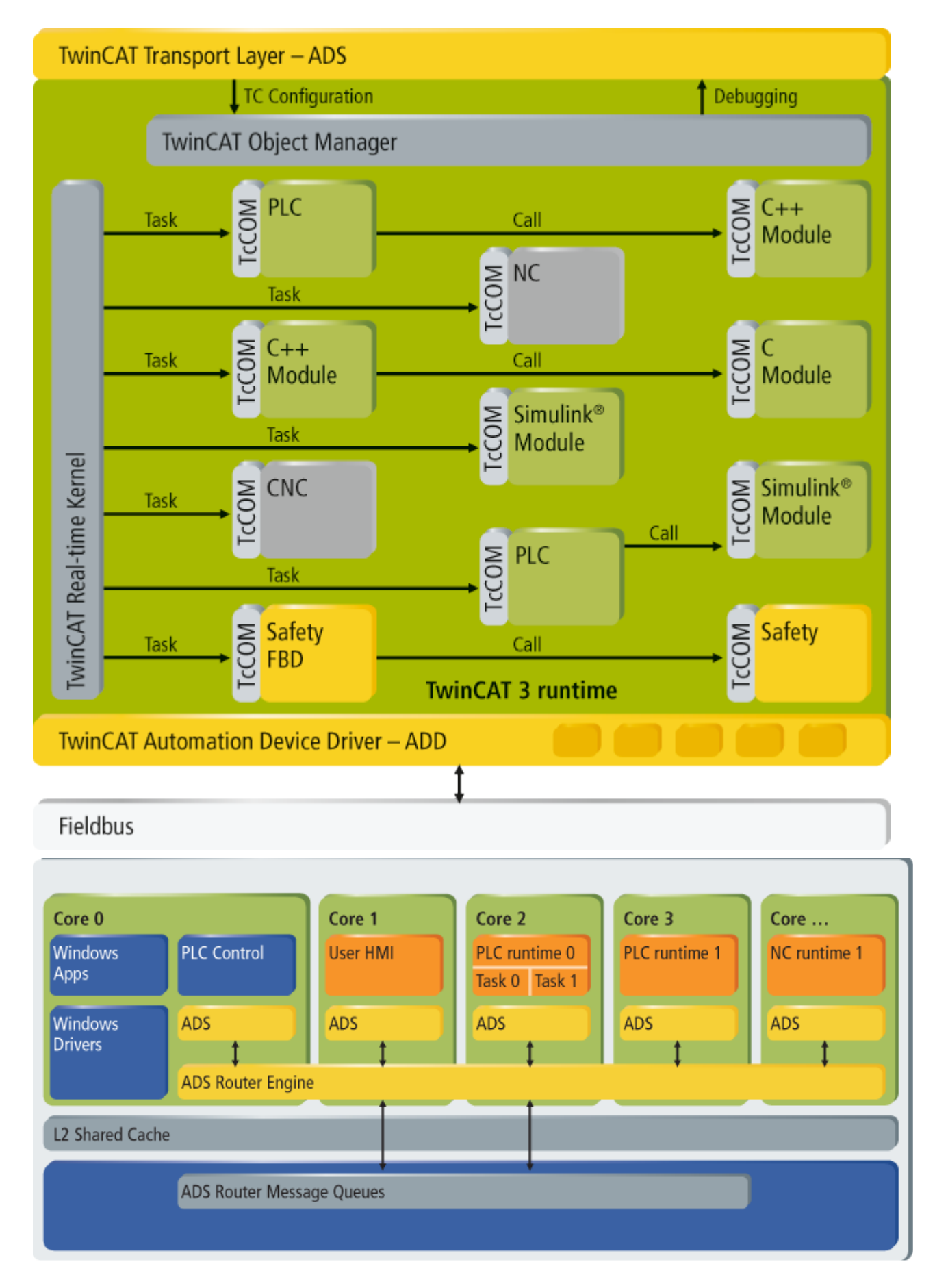

# <span id="page-10-0"></span>**3 Overview**

This chapter explains the TwinCAT 3 naming concept and the classification of TwinCAT 3 products into different categories:

- Naming concept  $[\triangleright$  [11\]](#page-10-1): explains how to interpret the new TwinCAT 3 product names
- [Product classes for TwinCAT 3 Functions \[](#page-11-0)[}](#page-11-0) [12\]](#page-11-0): information about the different categories for TwinCAT 3 Functions
- [Platforms \[](#page-11-1) $\blacktriangleright$  [12\]](#page-11-1): TwinCAT 3 products are purchased and licensed according to the underlying hardware, this chapter explains the different hardware categories

## <span id="page-10-1"></span>**3.1 Naming concept**

TwinCAT 3 products are divided into three different groups:

- **TE xxxx-xxxx:** TwinCAT 3 XAE (Engineering)
- **TC xxxx-xxxx:** TwinCAT 3 XAR (Runtime)
- **TF xxxx-xxxx:** TwinCAT 3 Functions (for TwinCAT 2 "Supplement" products)

The abbreviations represent the basic TwinCAT 3 naming concept and are thus also important as a reference if you later want to activate or order a TwinCAT 3 license. The general scheme of the TwinCAT 3 naming concept is as follows:

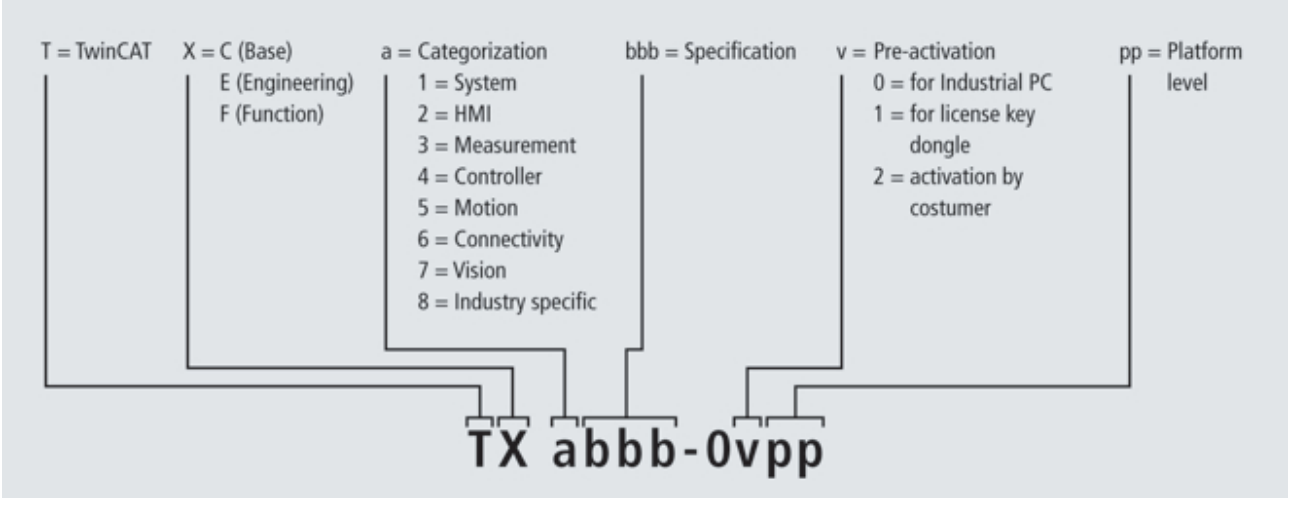

The abbreviations "TX abbb" are a description and identification of the actual product, whereas the abbreviations "00pp" describe the product according to your order. The following table explains the abbreviations in more detail:

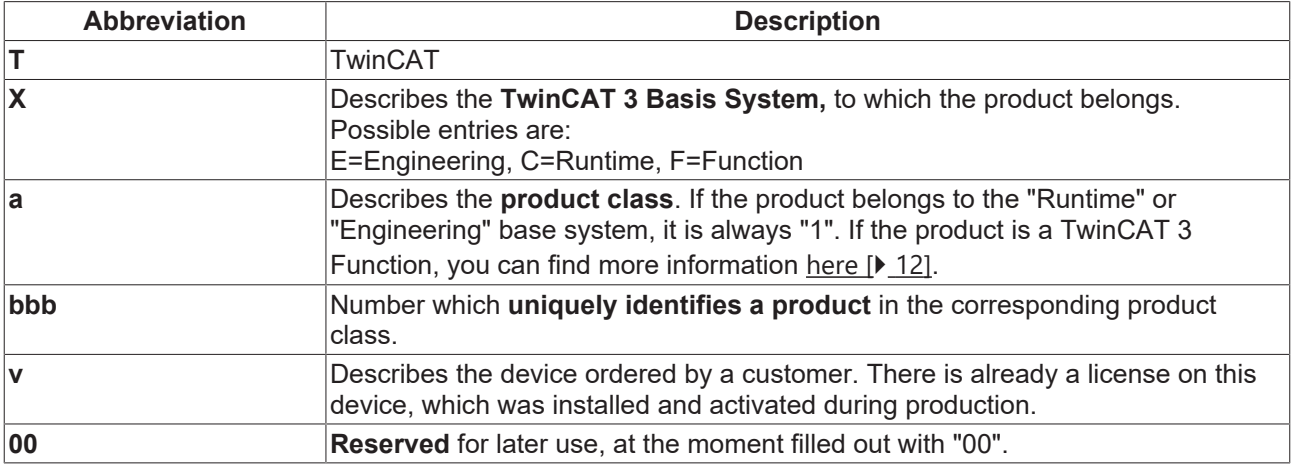

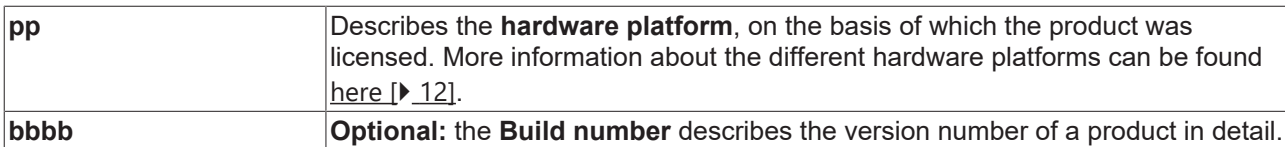

For better understanding, the following table shows some examples:

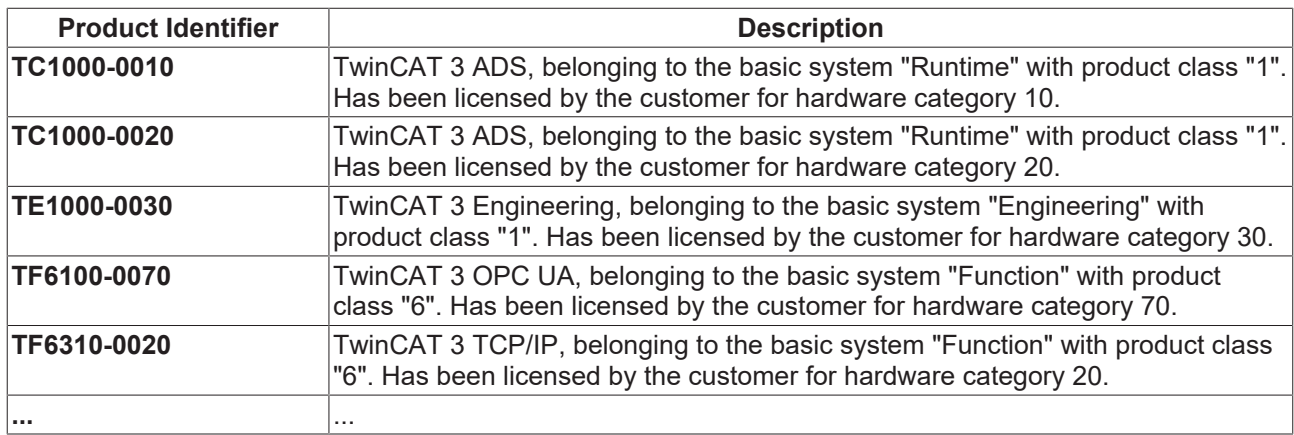

## <span id="page-11-0"></span>**3.2 Product classes for TC3 Functions**

TwinCAT 3 Functions have been grouped into several categories, which represent a so-called "Product Class" in the TC3 naming convention. The available categories are:

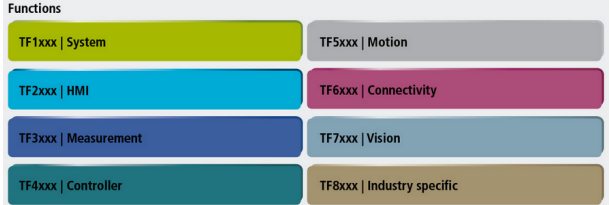

## <span id="page-11-1"></span>**3.3 Hardware categories**

Every TwinCAT 3 product is bought and licensed according to the underlying hardware. The hardware depends on the operating system and CPU and is identified by a category ID. The following images shows all hardware categories and their corresponding Beckhoff hardware products:

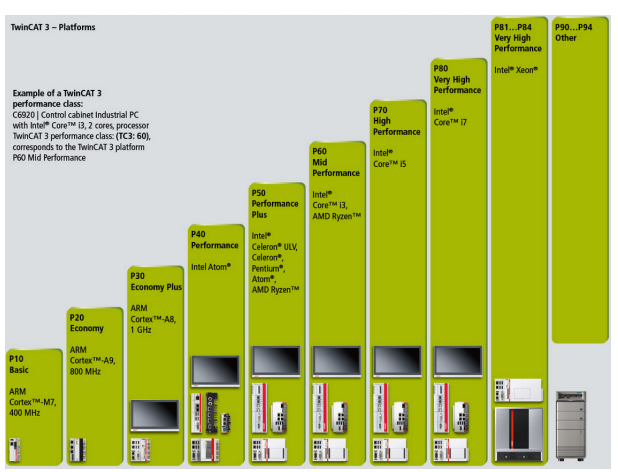

# <span id="page-12-0"></span>**4 System requirements**

TwinCAT 3 Engineering (XAE) and TwinCAT 3 Runtime (XAR) have different system requirements. If you install XAE and XAR on one computer, the requirements for both components must be met.

### **TwinCAT 3 eXtended Automation Engineering (XAE)**

TwinCAT 3 XAE is an extension for Visual Studio, so that the requirements of Visual Studio must essentially be met.

System requirements for the Visual Studio 2017 Shell ("TcXaeShell") or Visual Studio 2022 Shell ("TcXaeShell64") supplied:

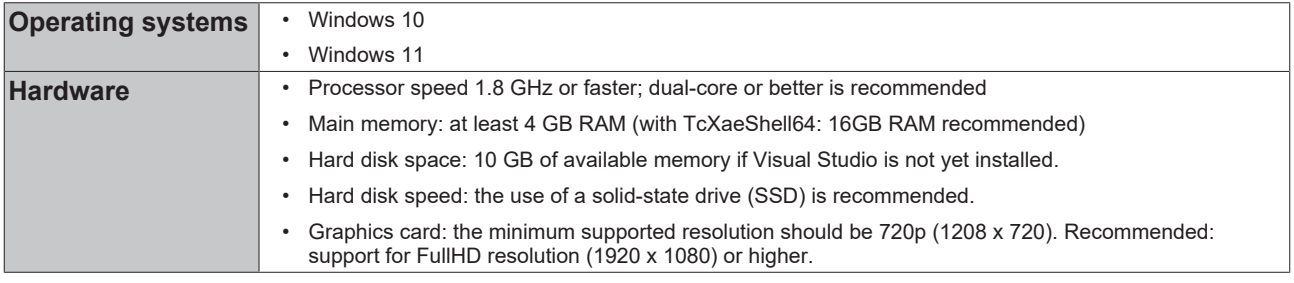

### **TwinCAT 3 eXtended Automation Runtime (XAR)**

System requirements for TwinCAT 3 XAR depending on the program to be executed:

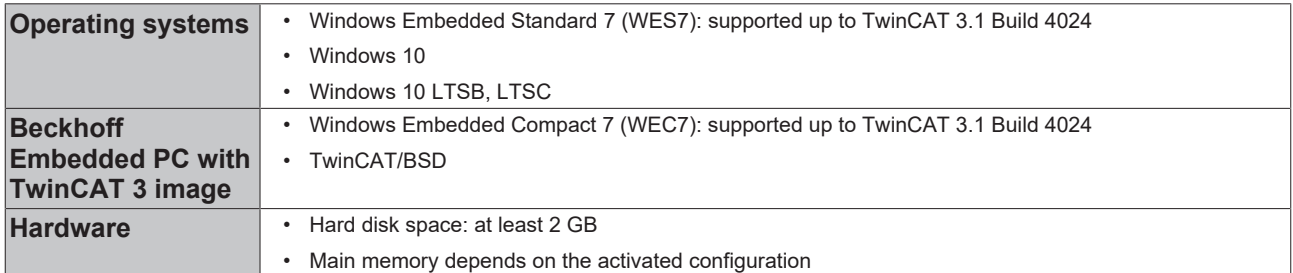

Hyper-V environment:

- The runtime environment cannot be started within a Hyper-V environment. This refers in particular to Hyper-V virtual machines running in a privileged Hyper-V machine. As soon as a component of the computer uses Hyper-V, only the engineering environment (XAE) can be used on this computer, but not the runtime environment (XAR). In addition to software solutions for virtual machines, Hyper-V can also be used by operating system tools (Device Guard, Credential Guard, Virtualization-based Security,...) or other Hyper-V programs.
- TwinCAT tries to detect these Hyper-V environments; however, due to the nature of virtualization approaches, they try and avoid detection, so that TwinCAT is unable to guarantee 100% detection.

VT-x CPU function:

• For 64-bit operating systems, the VT-x CPU function is mandatory (must be activated and available in the BIOS).

Real-time behavior:

• For optimal, reliable and high-performance real-time behavior, a complete system (hardware, BIOS, operating system, driver software, real-time control software) is absolutely essential. Each individual component of the control system must be checked and optimized for this application in order to achieve optimal, reliable and high-performance real-time behavior. Beckhoff Industrial PCs are optimized in detail for this purpose. When using the TwinCAT 3 Runtime (XAR) on PCs from third-party providers, flawless real-time behavior cannot be guaranteed.

Component-specific system requirements:

• Further system requirements can be found in the respective product descriptions of the TwinCAT components.

# <span id="page-13-0"></span>**4.1 Supported network controllers**

The TwinCAT RT driver is required for a network port if real-time protocols such as EtherCAT are used.

It enables the TwinCAT real-time to access the network chip.

The driver can be installed using the tool "TcRteInstall.exe", which is provided in *C:\TwinCAT\3.1\System*.

On the following page you will find a list of the supported Intel chips. The driver recognizes the chips by the vendor and device ID.

Support for a network card does not mean that the system is real-time capable. Beckhoff ensures this for its own IPCs and EPCs through a variety of measures. However, this cannot be guaranteed for other devices that use the same network controller.

### *NOTICE*

### **Observe Beckhoff compatibility**

The NICs installed in Beckhoff controllers are specially selected and qualified for RT use; no properties can be assured on third-party devices.

In case of doubt the original Intel driver must be used, which does not allow operation with the TwinCAT runtime with real-time protocols.

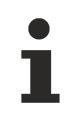

Last updated: TwinCAT 3.1 4024.35

### **TcI2xx.INF**

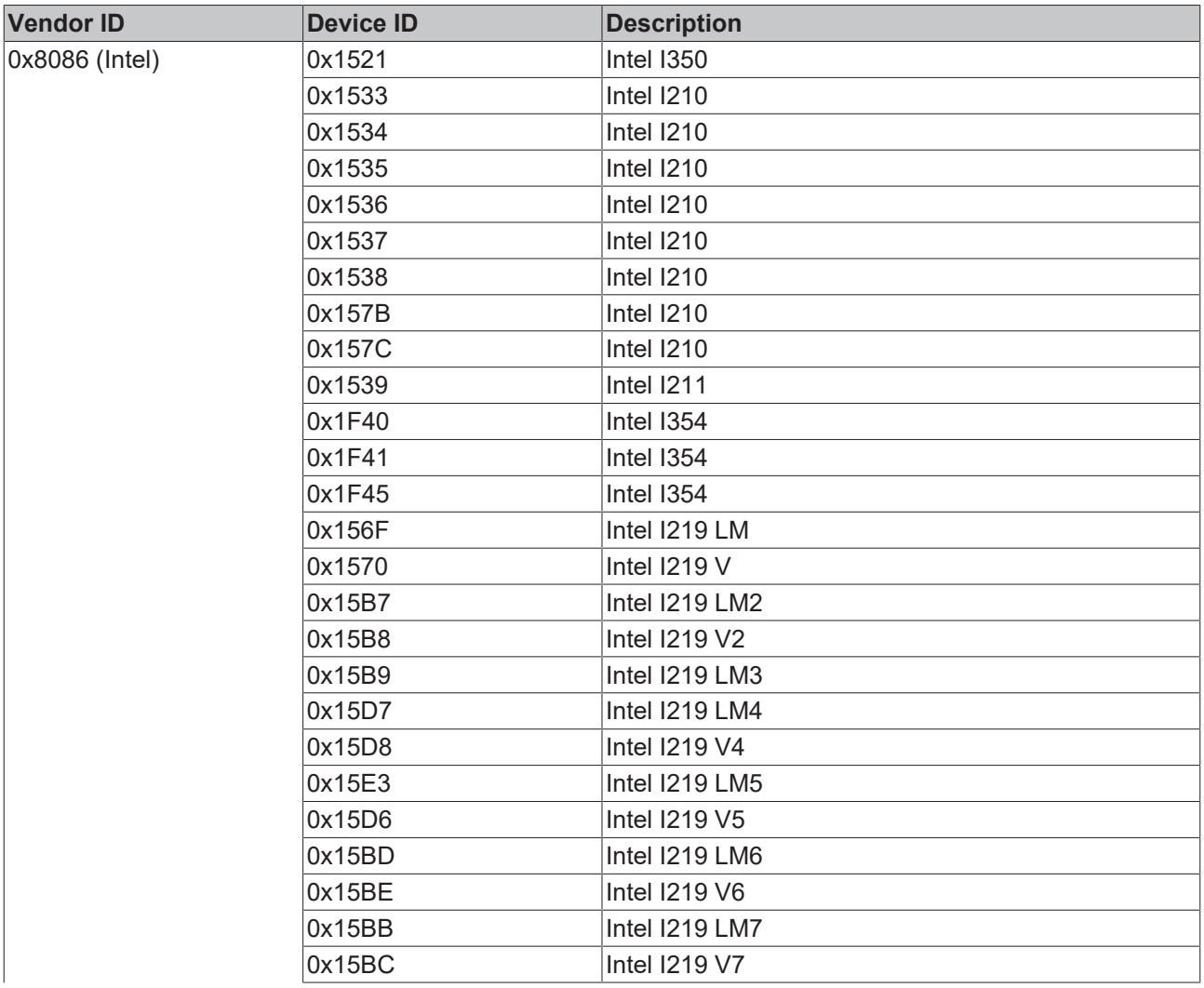

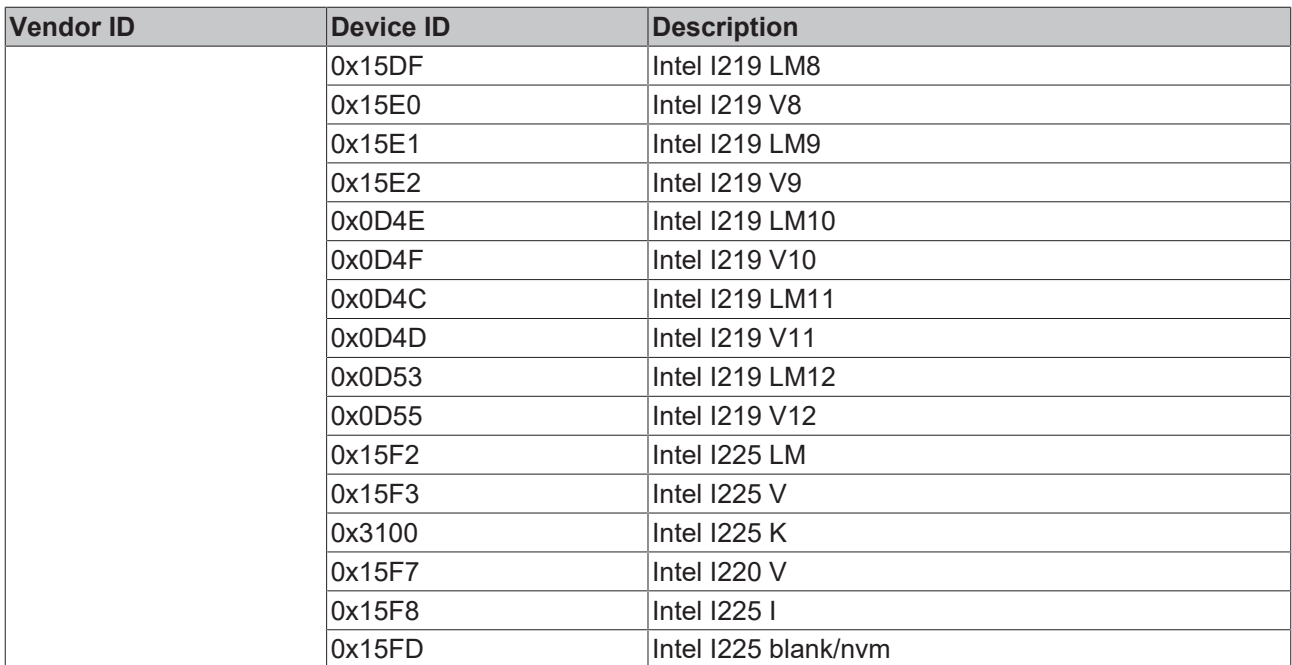

### **TcI8254x.inf**

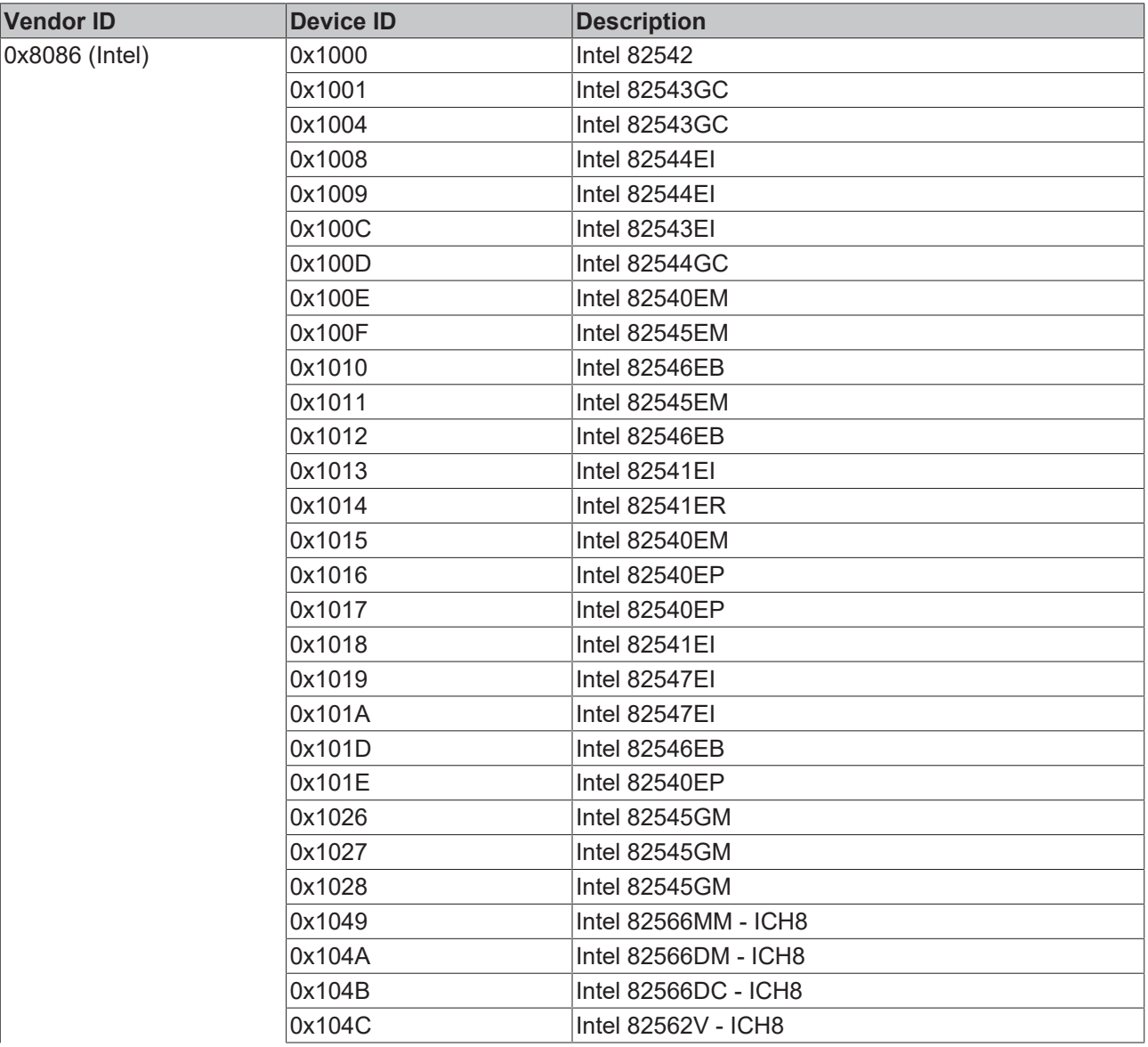

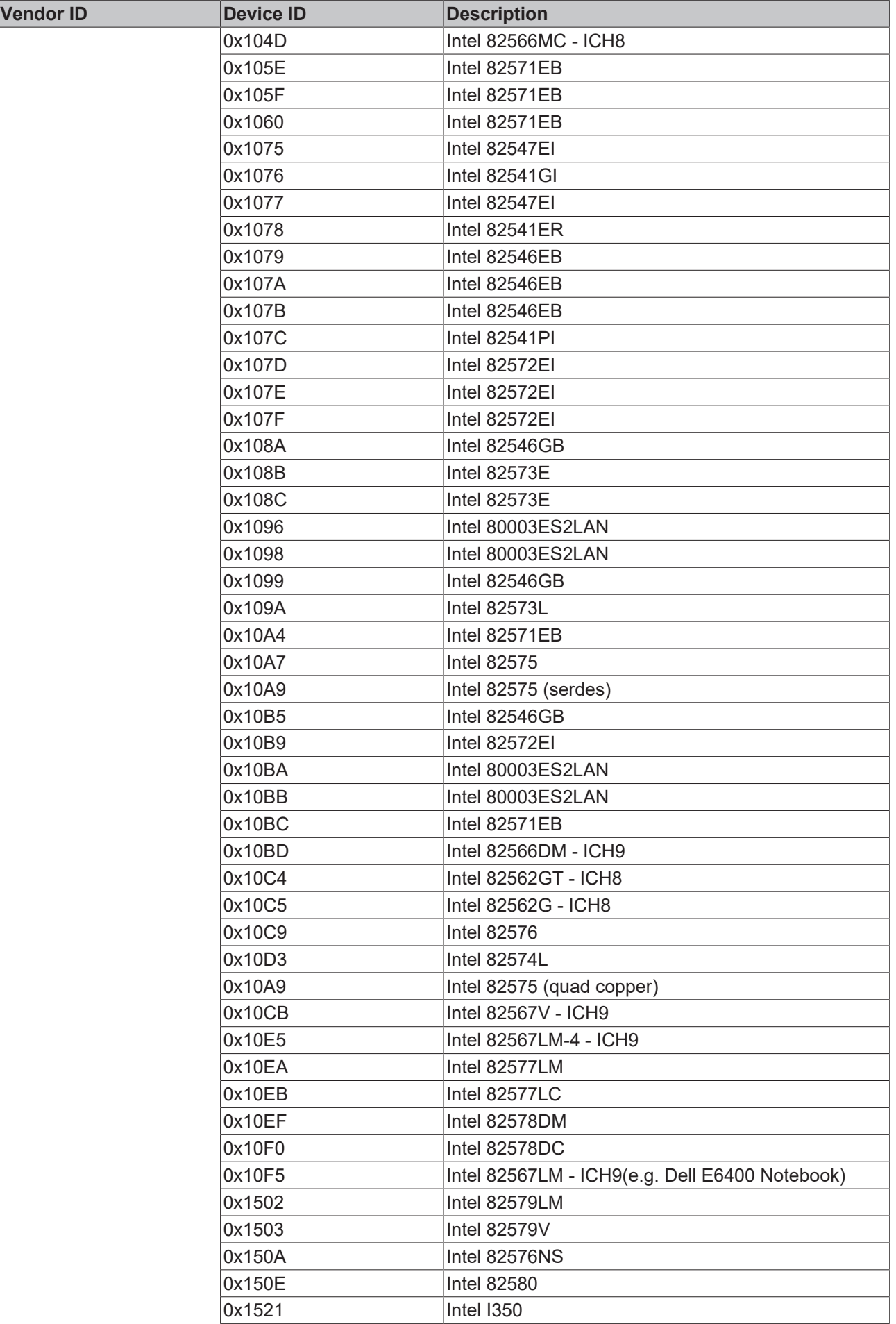

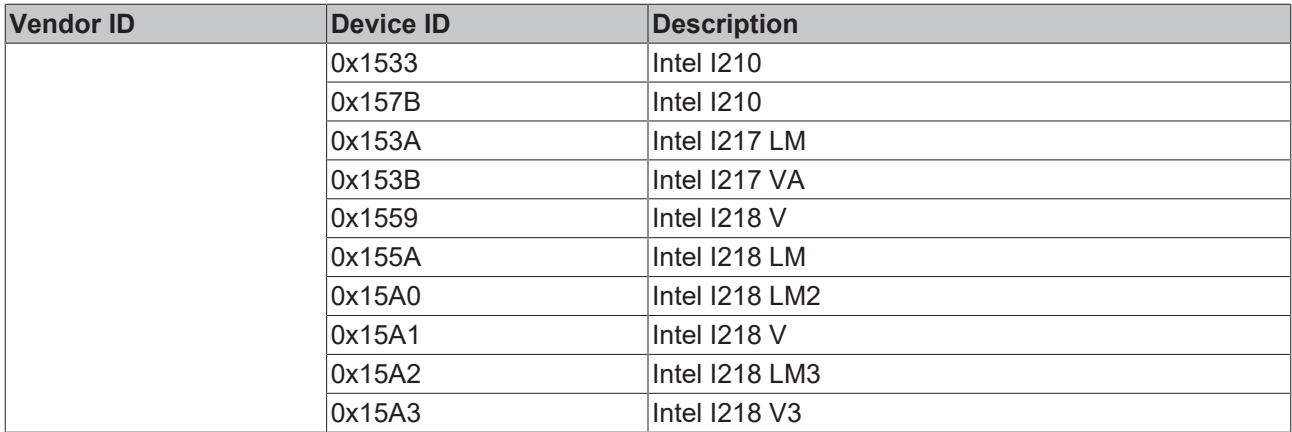

### **TcI8255x.inf**

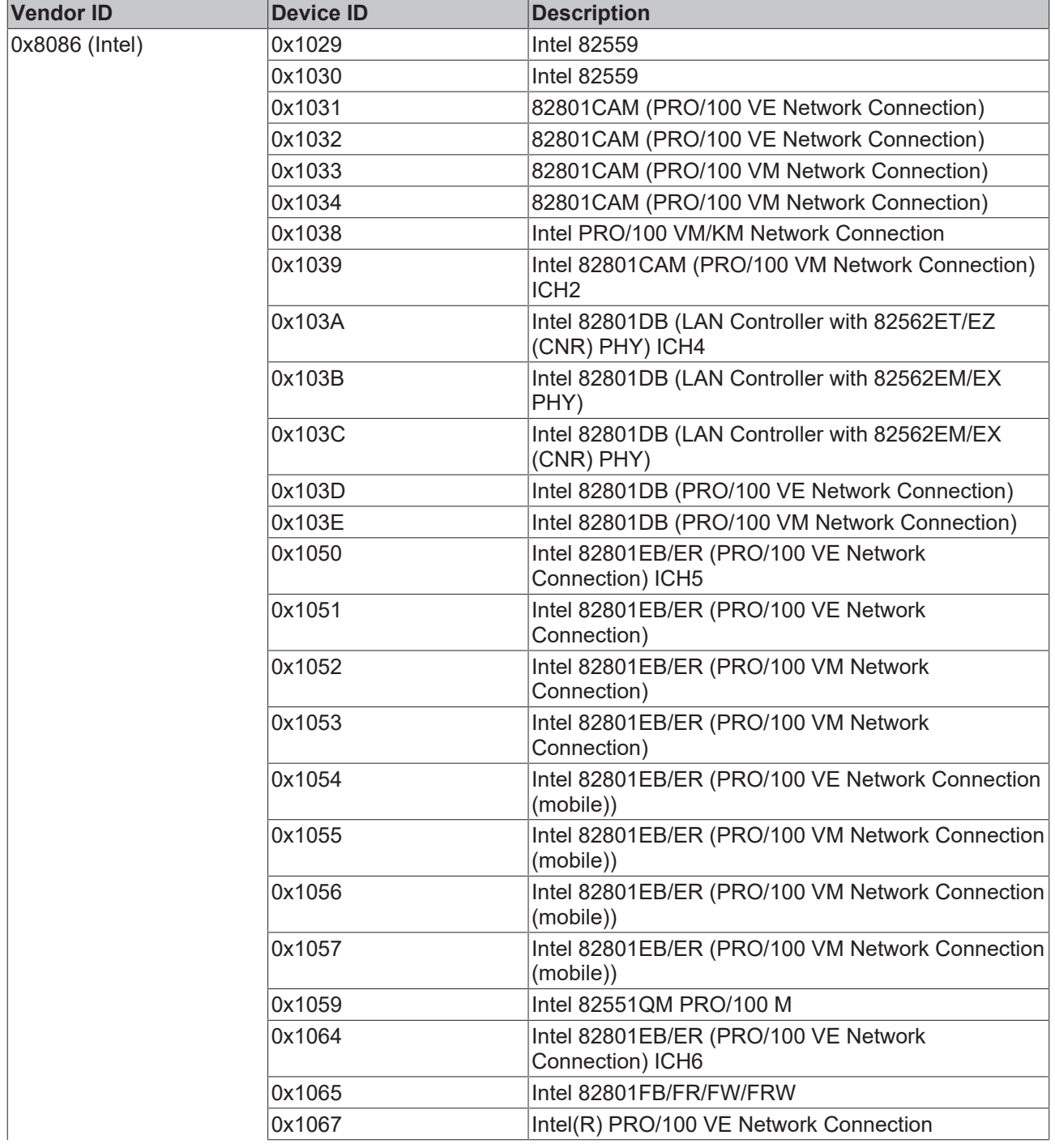

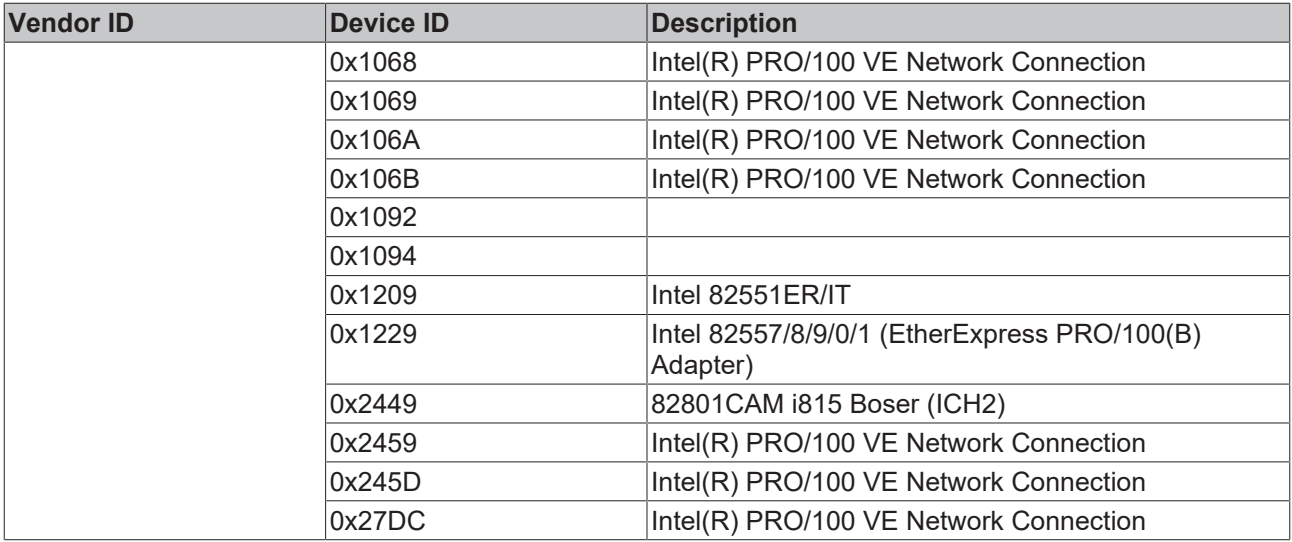

### **TcIXgbe.INF**

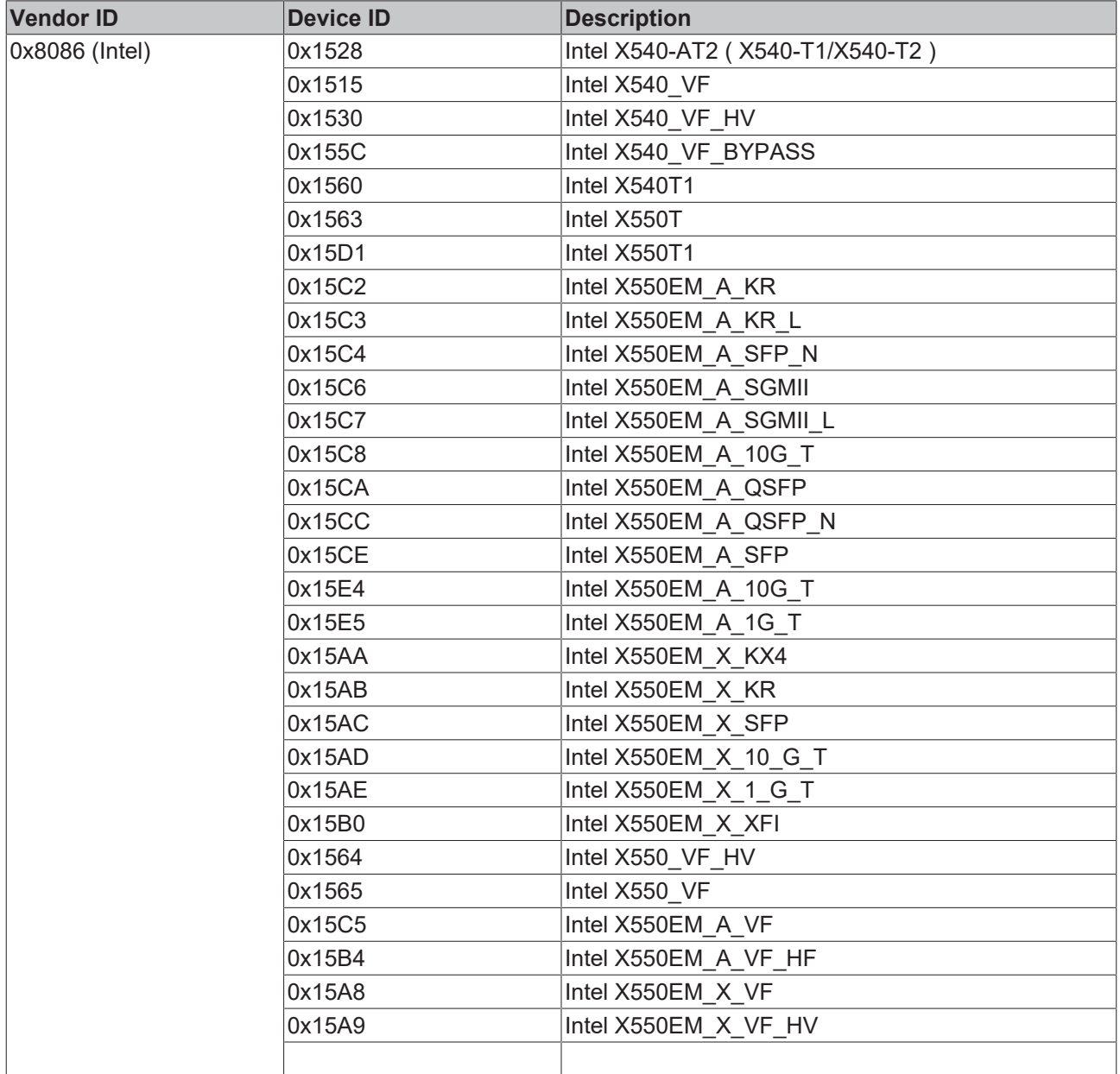

### <span id="page-18-0"></span>**4.2 Compatibility of anti-virus programs (with the real-time execution of TwinCAT)**

Beckhoff recommends that you give careful consideration to the use of anti-virus programs.

Anti-virus programs can be useful in helping the user to discover and remove malware that has infected the computer through the careless opening of mail attachments or via compromised downloads from the internet and is being run. However, such threat scenarios are unlikely with many purposes of use of controllers. If malware does infect a controller via a security hole, e.g. in the operating system, an anti-virus program no longer offers reliable protection. The malware can recognize the popular anti-virus programs and it potentially runs with the same rights as the anti-virus program, which it can then simply deactivate.

Anti-virus programs and operating systems must be updated regularly in order to be effective. These updates may be subject to validations for the release of the controller and the software components installed in it for productive use, making it impossible for Beckhoff to make a reliable statement about the compatibility with the TwinCAT automation software

### *NOTICE*

### **Incompatibility with Kaspersky Anti-Virus SDK**

The anti-virus software Kaspersky Anti-Virus is incompatible with the TwinCAT Runtime XAR. Products developed on the basis of the Kaspersky Anti-Virus SDK are also incompatible with the TwinCAT Runtime XAR.

If you use Kaspersky Anti-Virus or products based on the Kaspersky Anti-Virus SDK, you can continue to use the TwinCAT Engineering XAE as normal, but the local RUN mode may react by crashing or freezing.

### **Windows Defender and other anti-virus programs**

Windows Defender is an anti-virus component that comes with Windows 10 and is regarded as being as good as third-party products.

During regular tests of Windows Security Updates and Windows Defender within the scope of system and real-time examinations of TwinCAT and Beckhoff IPCs, Beckhoff has so far found no real-time violations of TwinCAT over a long period of time. This empirical value is taken as an indication of a compatible coexistence of Windows Defender and TwinCAT; however, no assurance for future updates can be derived from this. This experience has been gained in tests with active Windows Defender with the function extension "Real-time Protection" disabled at the same time. Due to its mode of operation, this function extension is a probable source of real-time violations of TwinCAT, because it monitors and examines process sequences and their data by accessing the Windows system.

Third-party anti-virus programs interact in different ways with the Windows system following installation and activation. Due to the complexity and the expenditure involved in examining this third-party software, Beckhoff does not regard itself as being able to make qualified statements about the influence of such software on the real-time execution of TwinCAT.

#### **Beckhoff recommendation on the use of Windows Defender and other anti-virus programs**

Beckhoff recommends preventing the exposure of controllers to direct points of entry of malware into the system as far as possible by selecting a holistic approach and not relying on the use of anti-virus software alone.

For use in Beckhoff products, Beckhoff offers its customers regular image updates for Beckhoff Industrial PCs containing validated security updates for use with TwinCAT.

### **Disclaimer**

Beckhoff makes no warranties, expressed or implied, for real-time performance of it's automation software TwinCAT for execution and real-time condition compliance in all cycles after installation or update of other software, including but not limited to anti-virus software, OS kernel mode drivers, security patches, and other software.

TwinCAT offers tools to validate real-time execution, and generally, the use of any software after installation on a control computer requires thorough review of system integrity as customary and state of the art in automation technology use cases.

### <span id="page-19-0"></span>**4.2.1 Configuring and activating Windows Defender**

Since Beckhoff cannot give any predictive assurances regarding the behavior of Windows Defender following future updates and since many controllers are unable to regularly procure the updates required for effective use, the component is deactivated by a group rule in the standard images from Beckhoff.

### **Activation of Windows Defender in Beckhoff standard systems with Windows 10**

1. Open **Windows Run** with the shortcut **[Windows + R]** and enter "gpedit.msc". Confirm the dialog with **OK.**

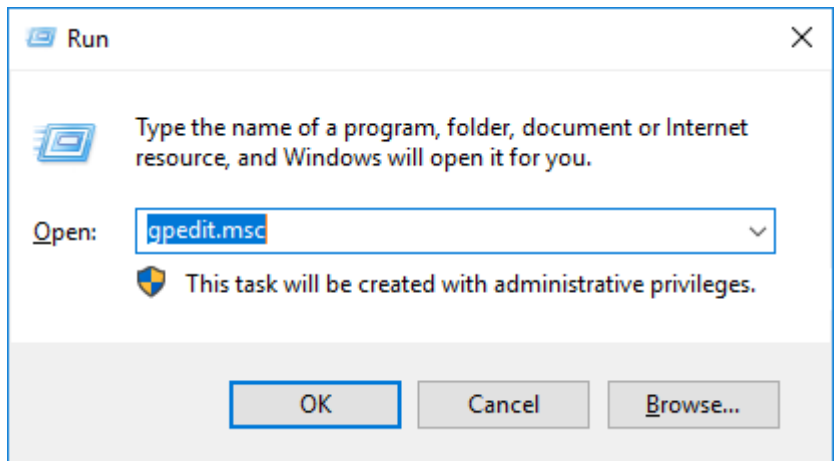

- $\Rightarrow$  The group policy editor opens.
- 2. Adapt the entry "Turn off Windows Defender" accordingly.

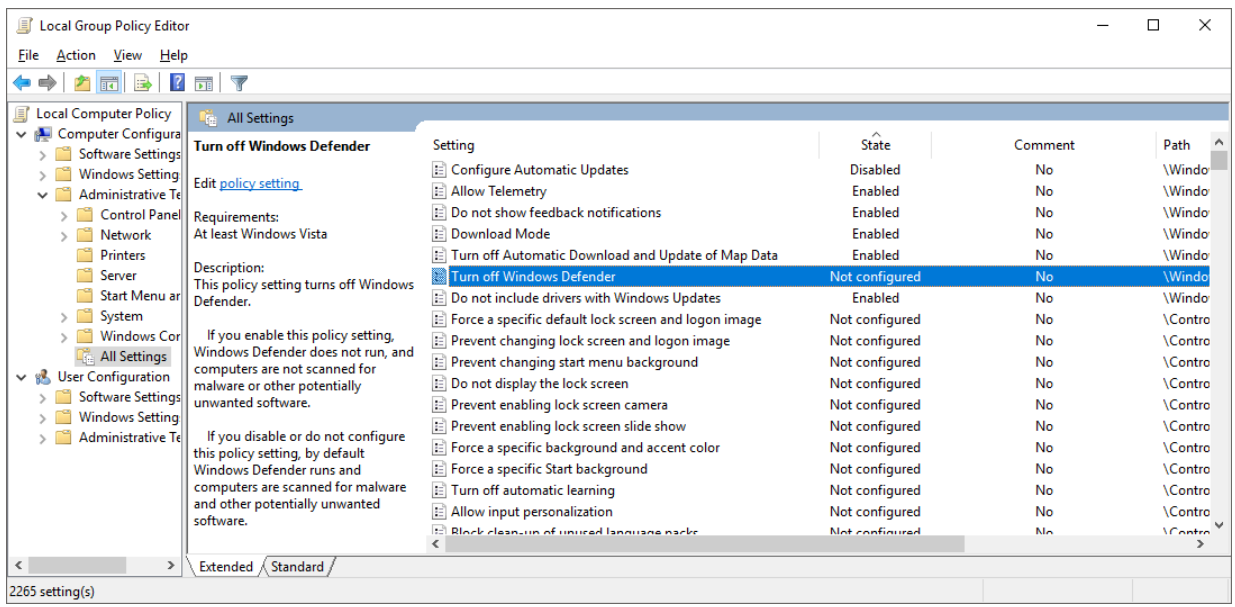

- **BECKHOFF**
- 3. Start Windows Defender in the Control Panels.

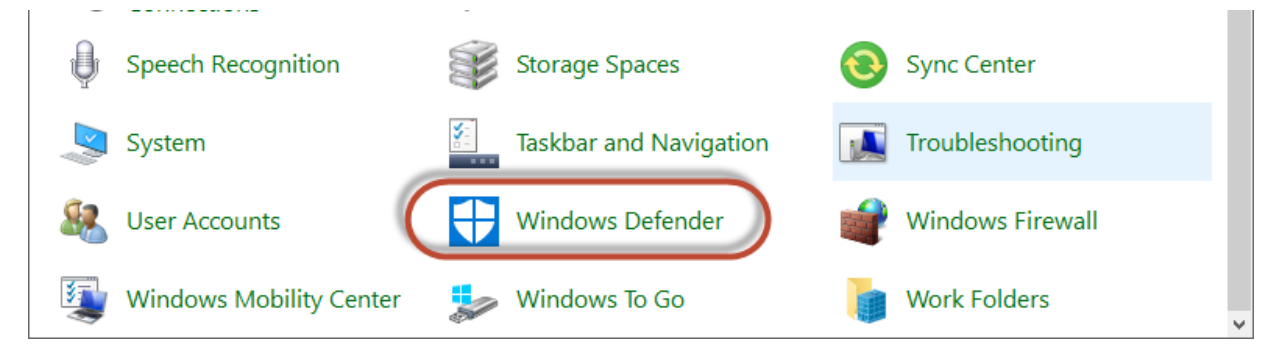

4. Activate Windows Defender with the **Start now** button.

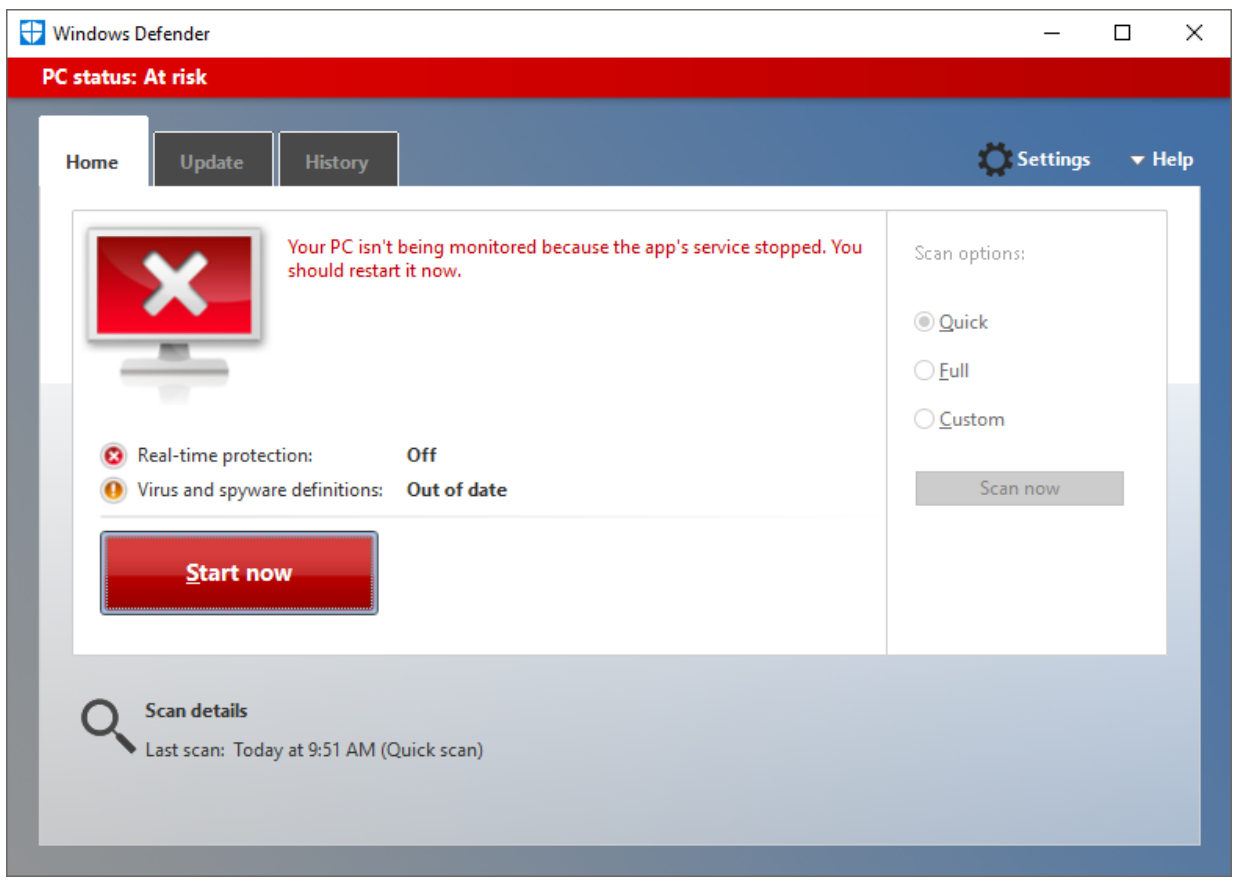

<span id="page-20-0"></span> $\Rightarrow$  Windows Defender is activated.

### **4.2.2 Update Windows Defender and perform a scan**

By default the Windows Update service is deactivated on Beckhoff standard systems with Windows 10. This is the only way to ensure that updates are not automatically installed and can thus negatively affect the controller.

So that the Windows Defender definition files can be updated as shown here, the Windows Update service must be temporarily activated. As the update process itself runs differently depending on the update, it may be useful to set TwinCAT to CONFIG mode.

1. Open **Windows Run** with the shortcut **[Windows + R]** and enter "services.msc". Confirm the dialog with **OK**.

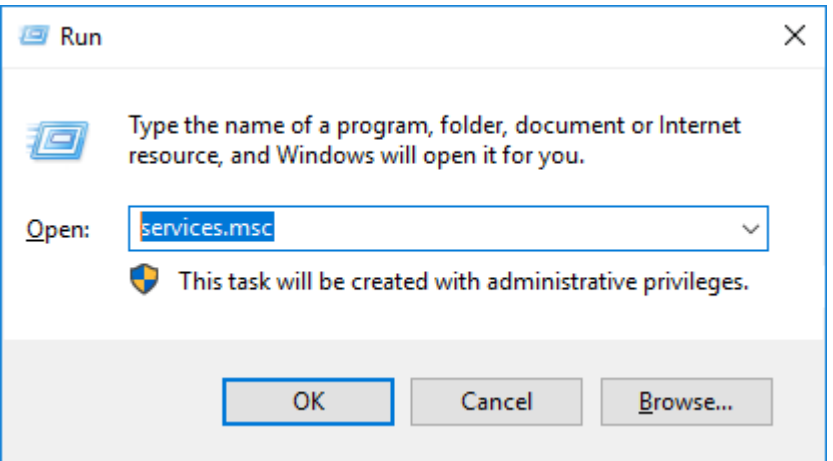

- ð The **Services** dialog opens.
- 2. Double-click on the Windows Update service to open the associated settings.

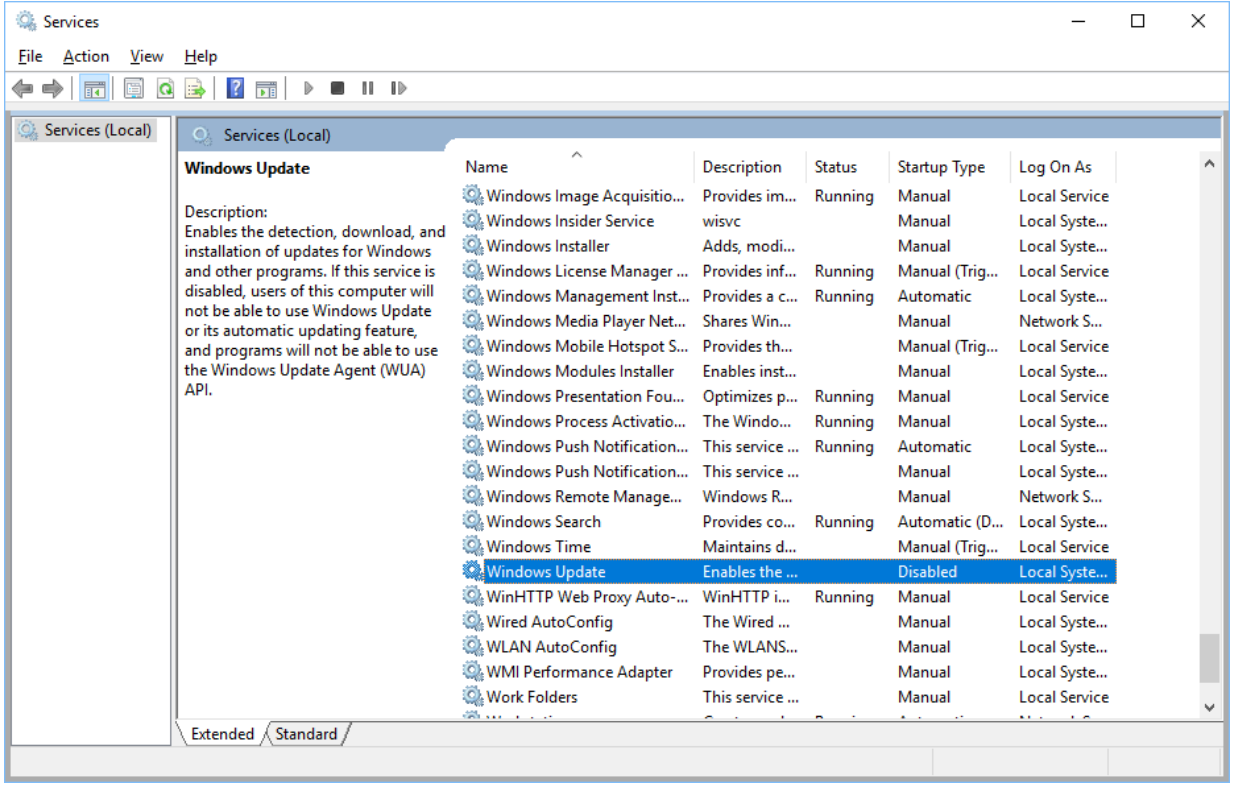

- **BECKHOFF**
- 3. Set the Windows Update service to **Automatic** and confirm the dialog with **OK**.

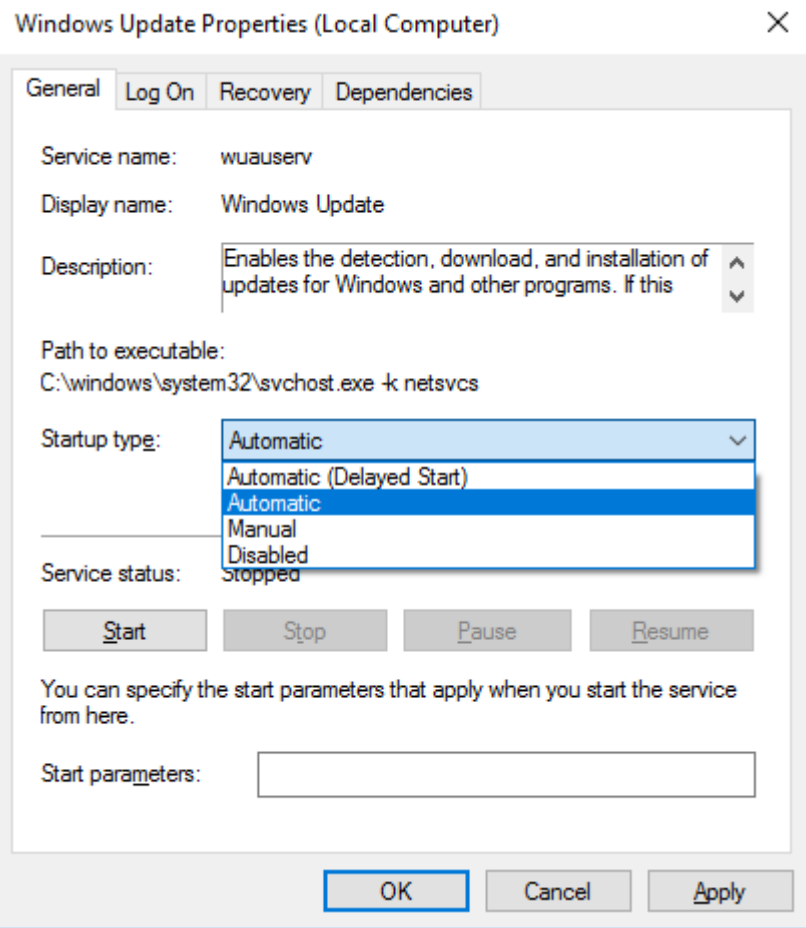

4. Open the **Update** tab in Windows Defender.

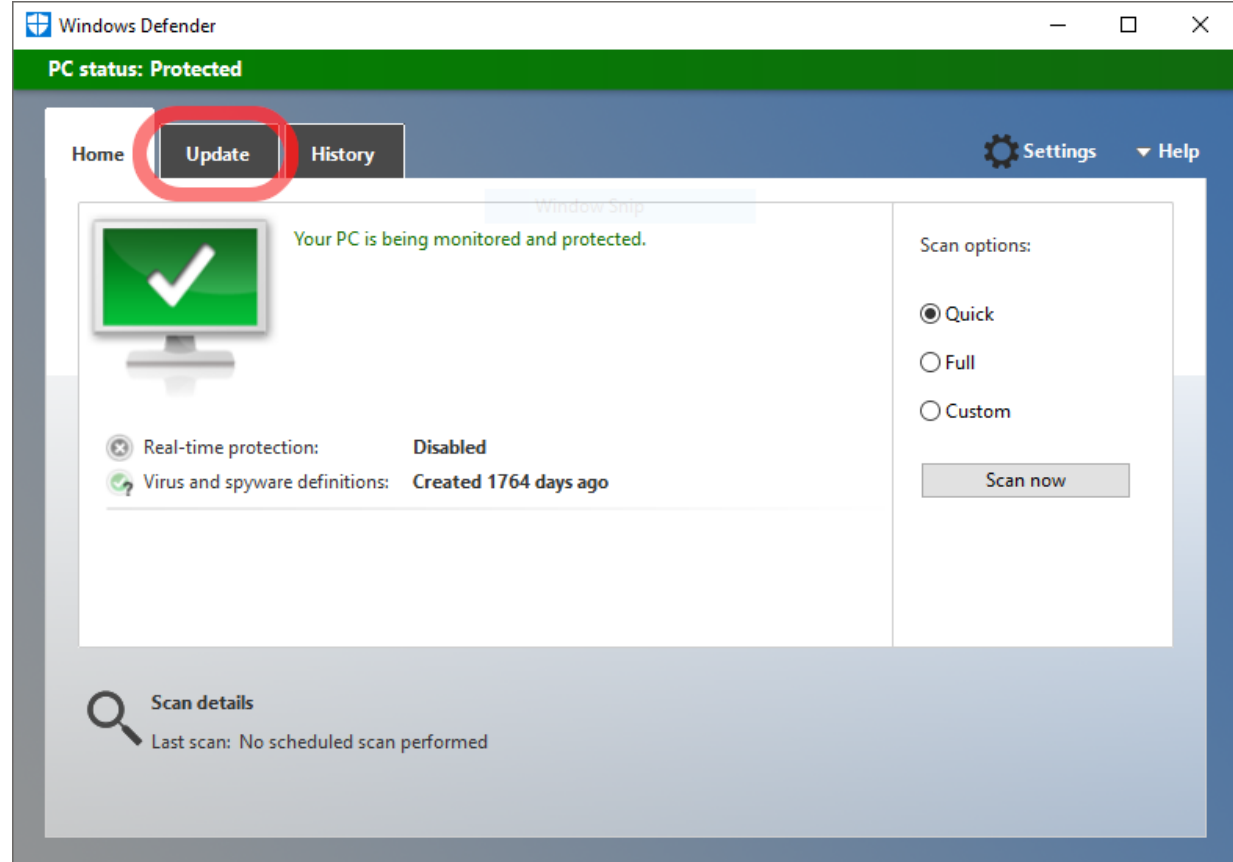

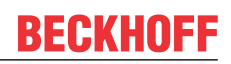

5. Update the Windows Defender definition files using the **Update definitions** button.

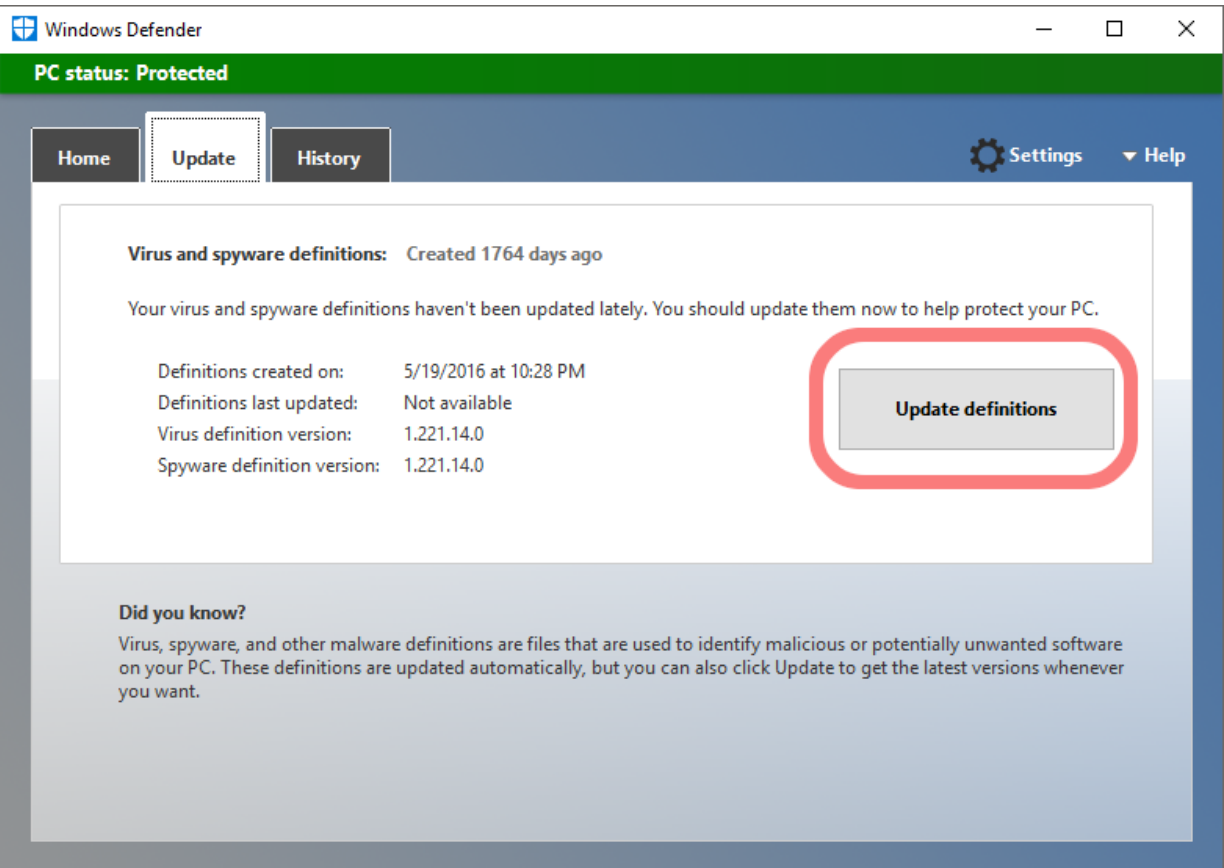

### $\Rightarrow$  Windows Defender is updated.

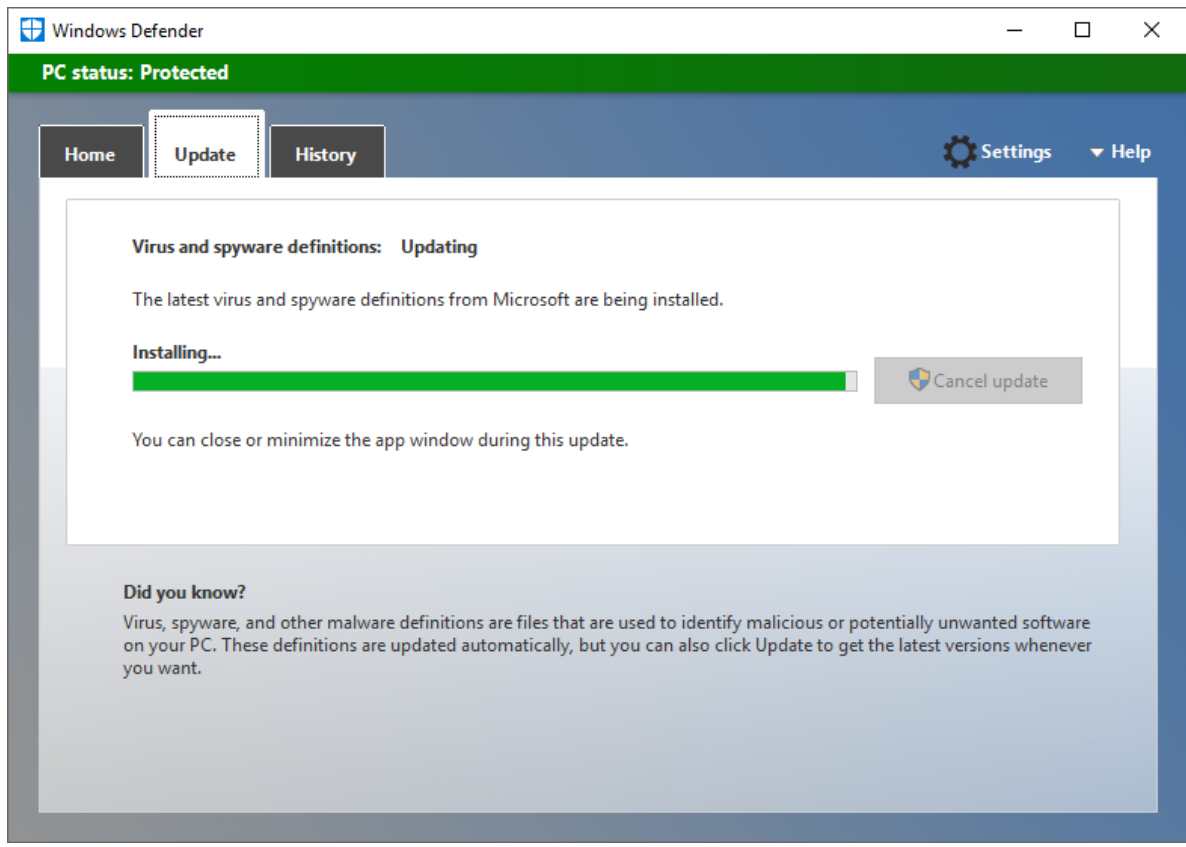

6. To deactivate the Windows Update service, double-click again on the Windows Update service to open the settings.

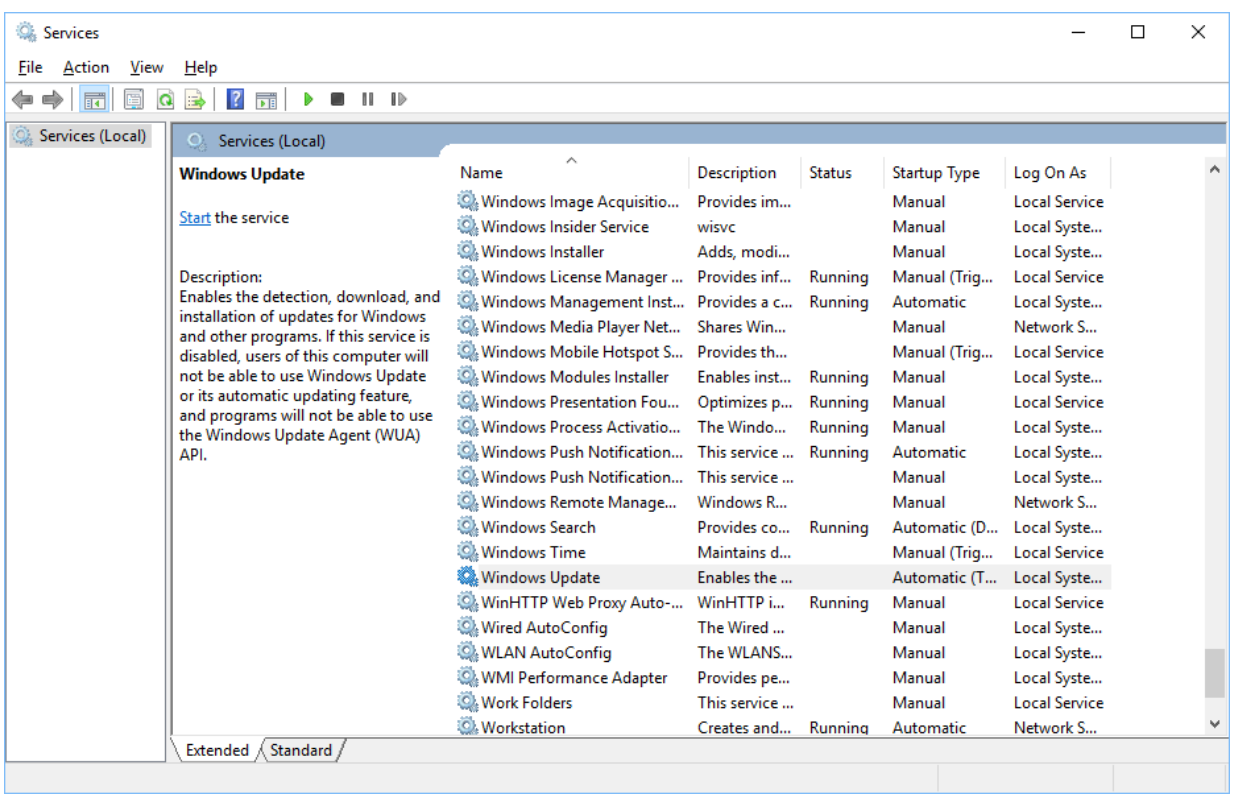

7. Set the Windows Update service to **Disabled** and confirm the dialog with **OK**.

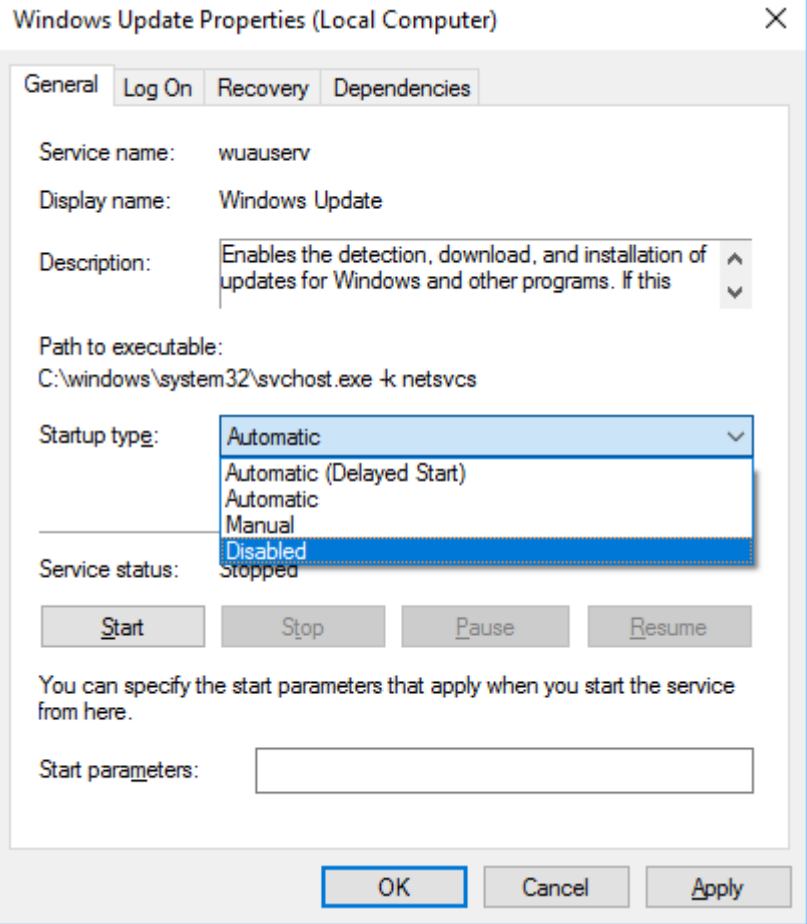

**BECKHOFF** 

8. Start the Windows Defender scan procedure with the **Scan now** button.

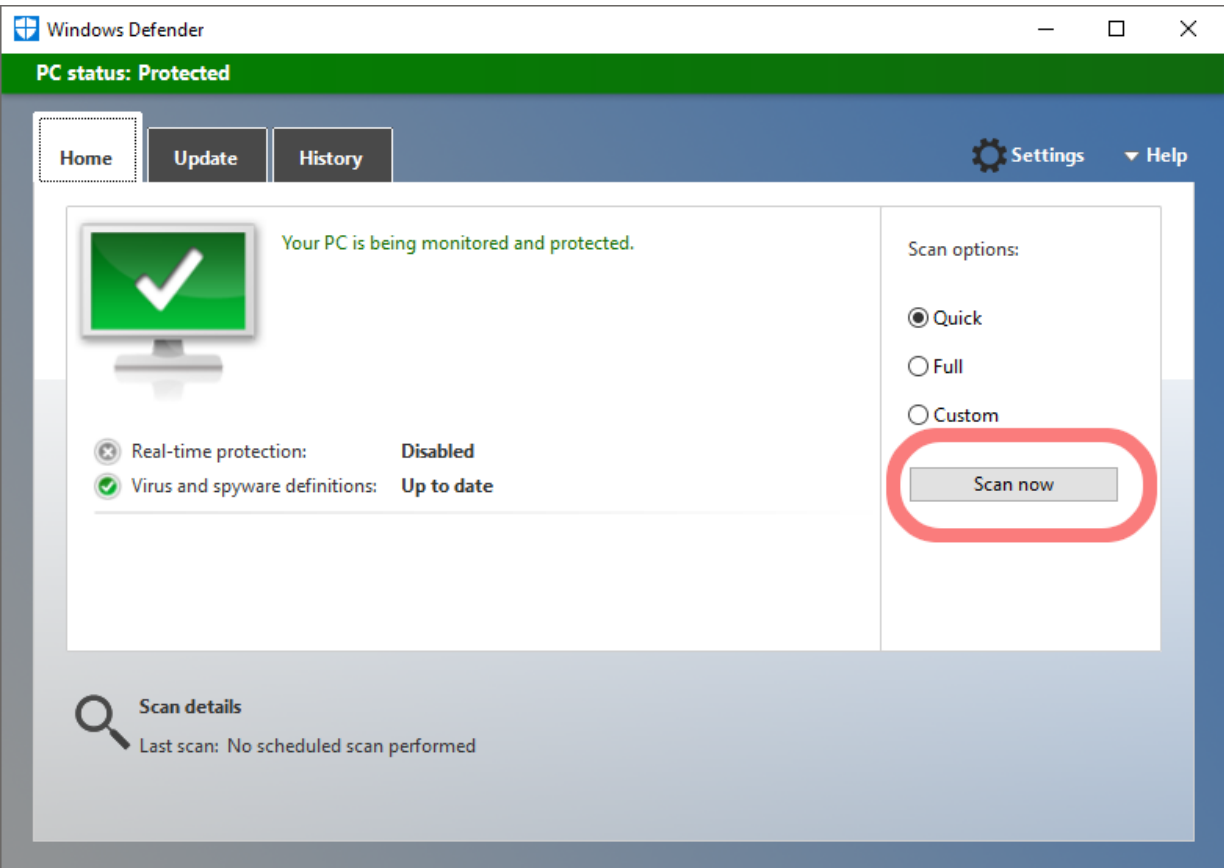

 $\Rightarrow$  The computer is scanned.

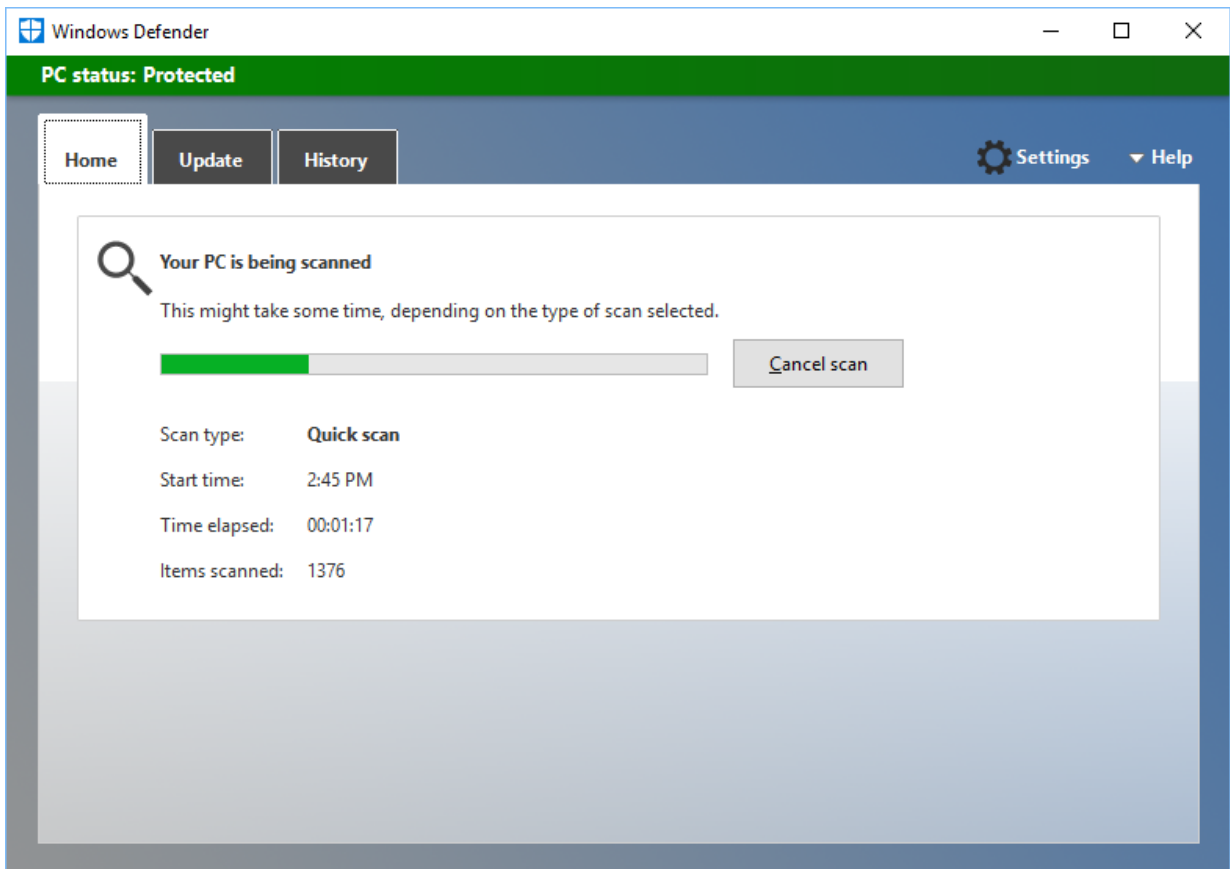

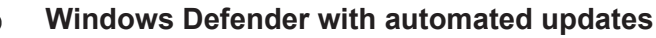

If you decide, contrary to the recommendation given at the beginning, to use Windows Defender with automatic updates, familiarize yourself with the configuration in the [MSDN](https://docs.microsoft.com/en-us/windows/security/threat-protection/windows-defender-antivirus/configure-windows-defender-antivirus-features).

This includes in particular the following properties:

- Time / frequency of the procurement of updates
- Time / frequency of the system scan
- The version of the definition files that was acquired.
- $\Rightarrow$  The last point in particular is relevant for the avoidance of negative effects on the operation of controllers. Because several new versions are sometimes published on the same day, there is no checking of where which version is in use in the case of direct acquisition. For controllers it is advantageous to check a certain version of the definition files first and then to install them in production. Microsoft describes different ways to do this: [https://docs.microsoft.com/...](https://docs.microsoft.com/en-us/windows/security/threat-protection/microsoft-defender-antivirus/manage-protection-updates-microsoft-defender-antivirus). They allow the definition files to be downloaded first, tried out on a system and then distributed efficiently.

### <span id="page-26-0"></span>**4.2.3 Determining monitoring exceptions**

You can additionally stipulate whether file accesses made from the TwinCAT machine controller are excluded from monitoring by anti-virus programs in order to reduce corresponding false alarms of the antivirus software:

1. To adjust the Windows Defender settings, open them using the **Settings** button.

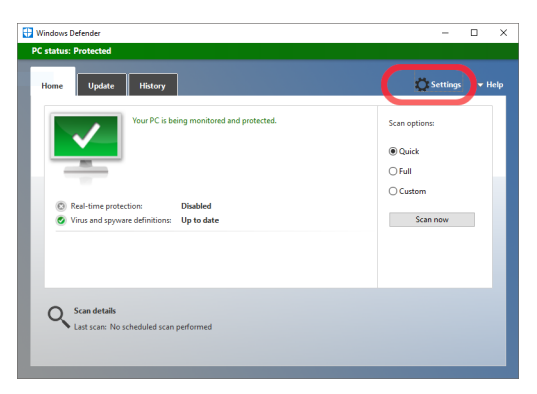

2. Use the **Add an exclusion** button to add exclusions that are not scanned by Windows Defender.

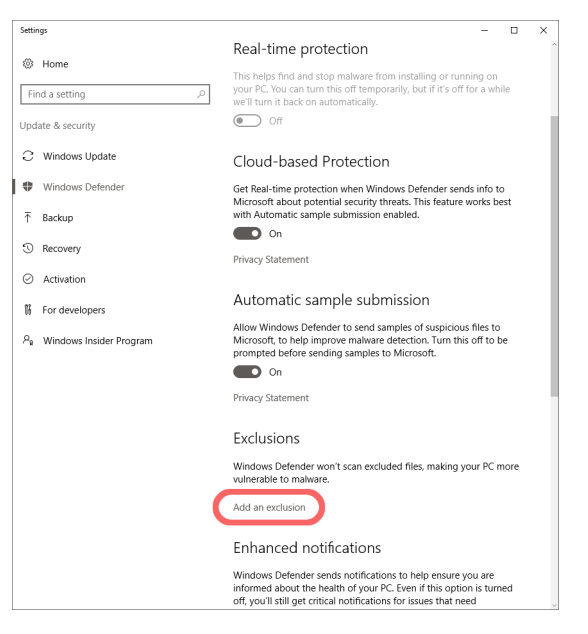

3. Add an excluded directory using the **Exclude a folder** button.

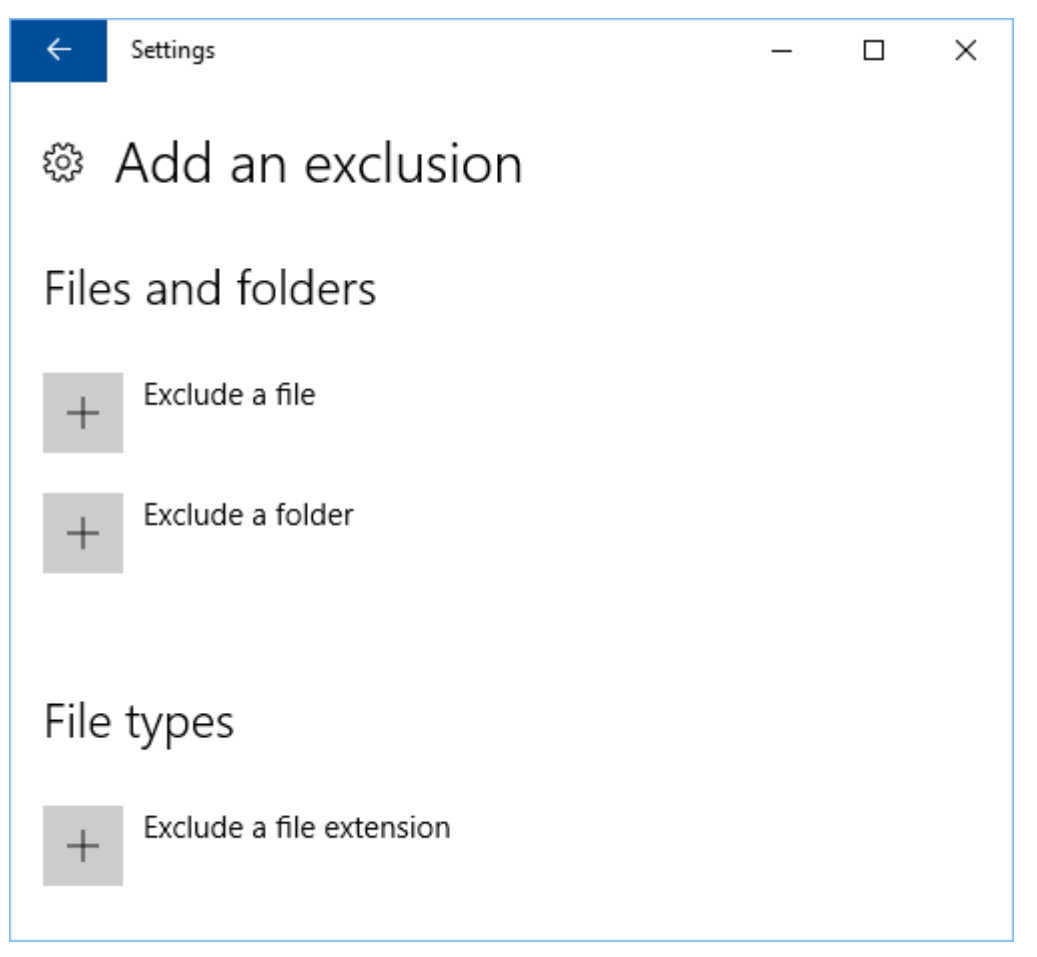

4. Select the directory *C:\TwinCAT* or the directory containing the TwinCAT installation.

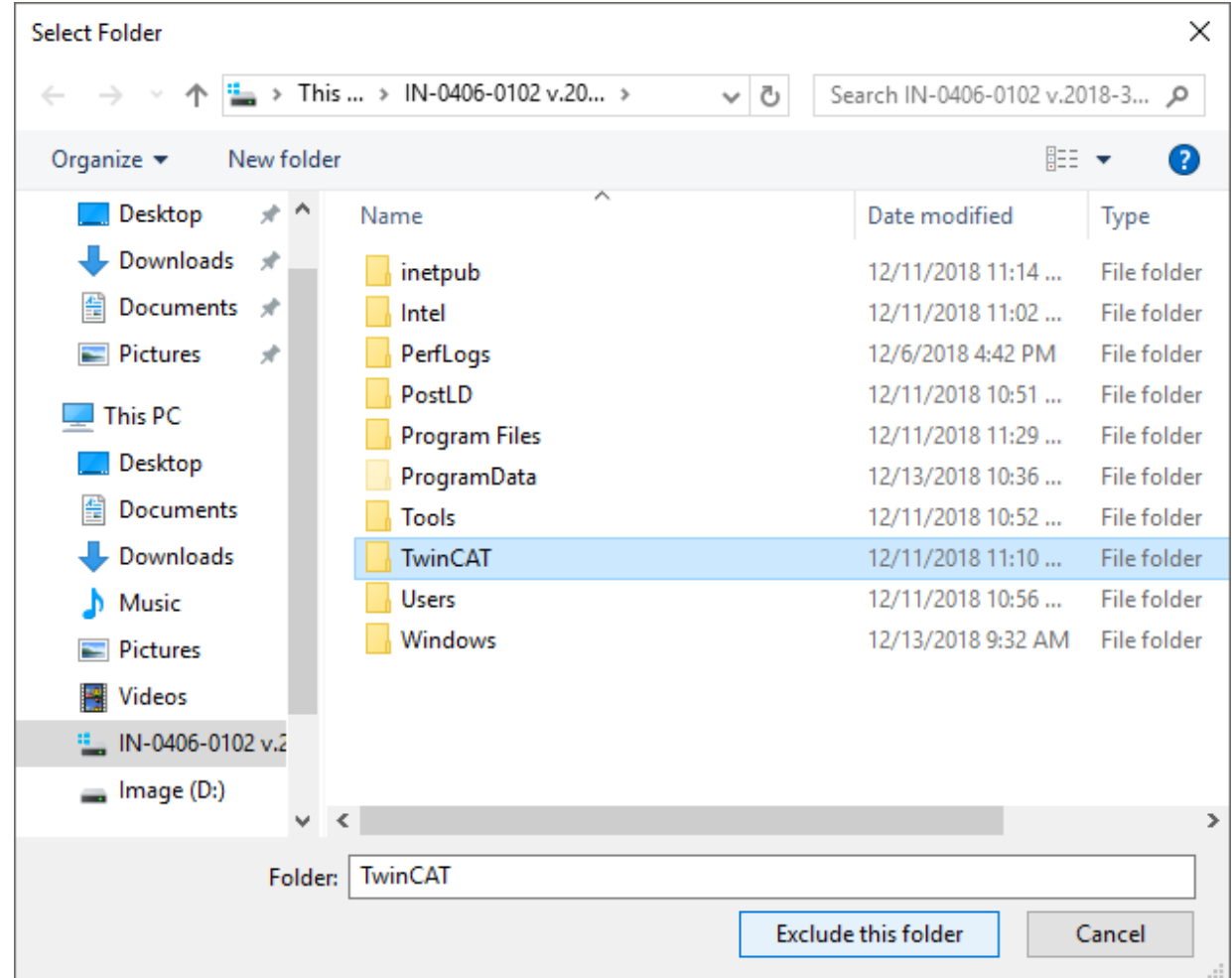

 $\Rightarrow$  The directory is added as an exclusion.

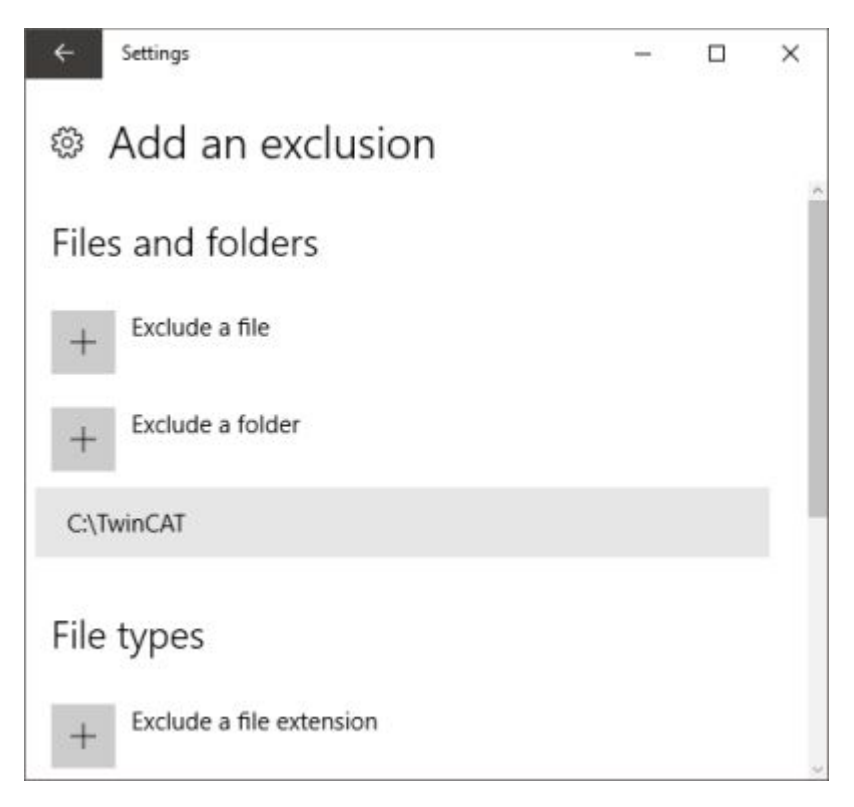

Further directories used by TwinCAT are documented in the [IPC Security Guidelines](https://infosys.beckhoff.de/content/1031/ipc_security/3424053131.html?id=8710940330671515154).

More Information: **[www.beckhoff.com/twincat3](https://www.beckhoff.com/twincat3)**

Beckhoff Automation GmbH & Co. KG Hülshorstweg 20 33415 Verl Germany Phone: +49 5246 9630 [info@beckhoff.com](mailto:info@beckhoff.de?subject=TwinCAT%203) [www.beckhoff.com](https://www.beckhoff.com)

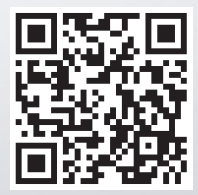